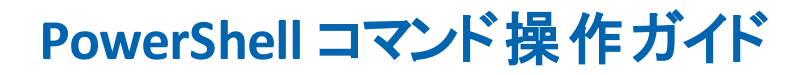

**Arcserve® High Availability** バージョン **18.0**arcserve<sup>®</sup>

# リーガルノーティス

組み込みのヘルプシステムおよび電子的に配布される資料も含めたこのドキュメント(以 下「本書」) はお客様への情報提供のみを目的としたもので、Arcserve により随時、変更 または撤回されることがあります。

Arcserve の事前の書面による承諾を受けずに本書の全部または一部を複写、譲渡、変更、 開示、修正、複製することはできません。本書は Arcserve が知的財産権を有する機密情報で あり、ユーザは (i) 本書に関連する Arcserve ソフトウェアの使用について、Arcserve とユーザとの間 で別途締結される契約により許可された以外の目的、または (ii) ユーザとArcserveとの間で別途 締結された守秘義務により許可された以外の目的で本書を開示したり、本書を使用することは できません。

上記にかかわらず、本書で取り上げているソフトウェア製品( 複数の場合あり) のライセンスを受け たユーザは、そのソフトウェアに関して社内で使用する場合に限り本書の合理的な範囲内の部 数のコピーを作成できます。ただし Arcserve のすべての著作権表示およびその説明を各コピーに 添付することを条件とします。

本書を印刷するかまたはコピーを作成する上記の権利は、当該ソフトウェアのライセンスが完全 に有効となっている期間内に限定されます。いかなる理由であれ、そのライセンスが終了した場 合には、ユーザは Arcserve に本書の全部または一部を複製したコピーを Arcserve に返却した か、または破棄したことを文書で証明する責任を負います。

準拠法により認められる限り、Arcserve は本書を現状有姿のまま提供し、商品性、お客様の 使用目的に対する適合性、他者の権利に対する不侵害についての黙示の保証を含むいかな る保証もしません。また、本システムの使用に起因して、逸失利益、投資損失、業務の中断、 営業権の喪失、情報の損失等、いかなる損害( 直接損害か間接損害かを問いません) が発生 しても、Arcserve はお客様または第三者に対し責任を負いません。Arcserve がかかる損害の発 生の可能性について事前に明示に通告されていた場合も同様とします。

本書に記載されたソフトウェア製品は、該当するライセンス契約書に従い使用されるものであり、 当該ライセンス契約書はこの通知の条件によっていかなる変更も行われません。

本書の制作者は Arcserve です。

「制限された権利 」のもとでの提供:アメリカ合衆国政府が使用、複製、開示する場合は、FAR Sections 12.212, 52.227-14 及び 52.227-19(c)(1) 及び (2)、及び、DFARS Section252.227-7014(b) (3) または、これらの後継の条項に規定される該当する制限に従うものとします。

© 2019 Arcserve( その関連会社および子会社を含む) 。All rights reserved.サードパーティの商標 または著作権は各所有者の財産です。

# **Arcserve** 製品リファレンス

このマニュアルが参照している Arcserve 製品は以下のとおりです。

- Arcserve® High Availability(HA)
- Arcserve<sup>®</sup> Replication
- Arcserve® Assured Recovery®
- Arcserve® Content Distribution

## **Arcserve** へのお問い合わせ

Arcserve サポート チームは、技術的な問題の解決に役立つ豊富なリソースを提 供します。重要な製品情報に簡単にアクセスできます。

[https://www.arcserve.com/support](https://support.arcserve.com/s/?language=ja)

Arcserve のサポート:

- Arcserve サポートの専門家が社内で共有しているのと同じ情報ライブラリに 直接アクセスできます。このサイトから、弊社のナレッジ ベース( KB) ドキュメント にアクセスできます。ここから、 重要な問題 やよくあるトラブルについて、 製品関 連 KB 技術情報を簡単に検索し、検証済みのソリューションを見つけることが できます。
- 弊社のライブ チャット リンクを使 用して、Arcserve サポート チームとすぐにリアル タイムで会話を始めることができます。ライブ チャットでは、製品にアクセスした まま、懸念事項や質問に対する回答を即座に得ることができます。
- Arcserve グローバル ユーザ コミュニティでは、 質疑 応答 、ヒントの共 有 、ベスト プラクティスに関する議論、他のユーザとの対話に参加できます。
- サポート チケットを開くことができます。 オンラインでサポート チケットを開くと、 質問の対象製品を専門とする担当者から直接、コールバックを受けられま す。

また、使用している Arcserve 製品に適したその他の有用なリソースにアクセスでき ます。

製品ドキュメントに関するフィードバックの提供

Arcserve 製品ドキュメントに関してコメントまたは質問がある場合は、[こちら](https://support.arcserve.com/s/)までお 問い合わせください。

# コンテンツ

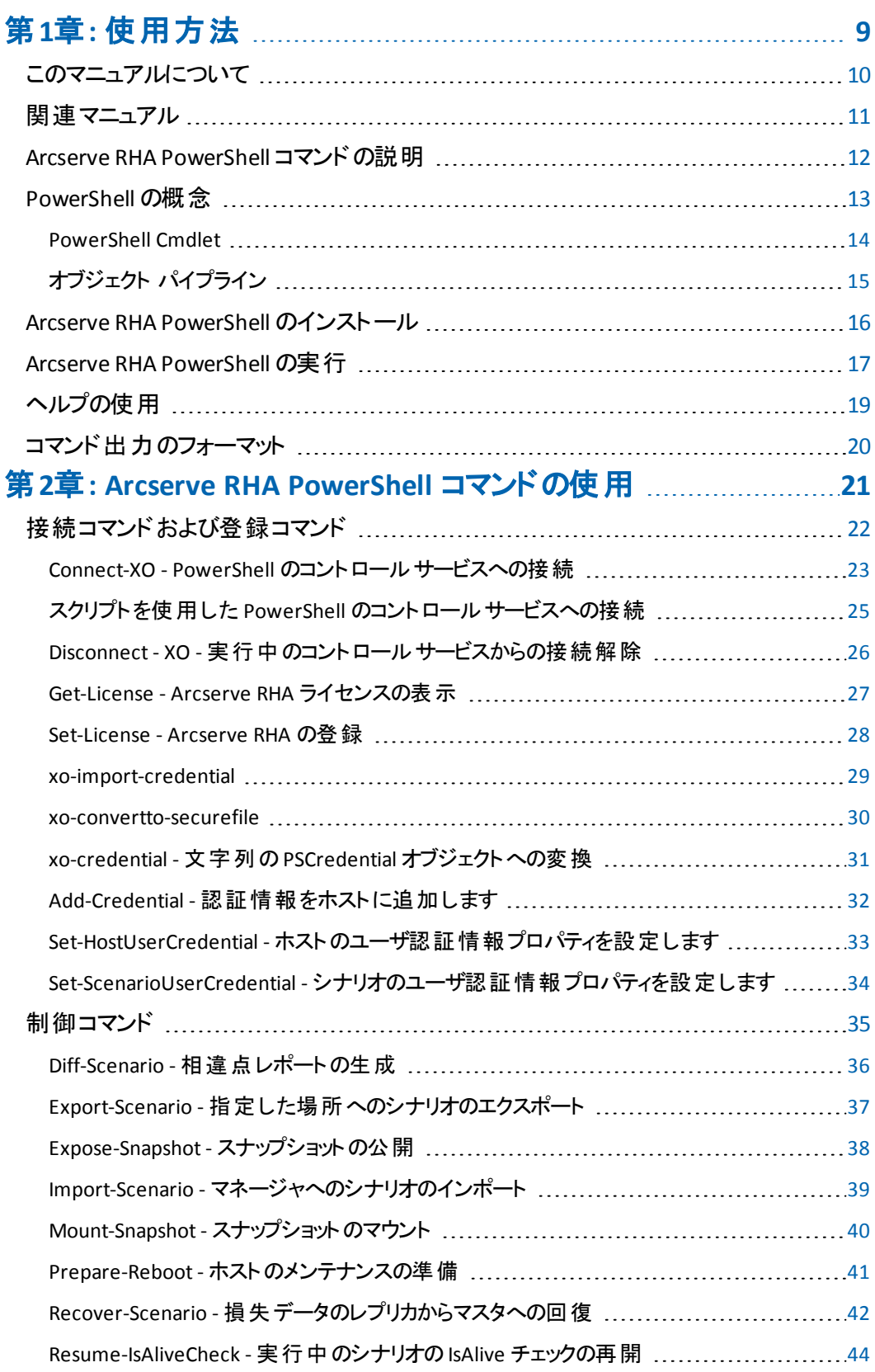

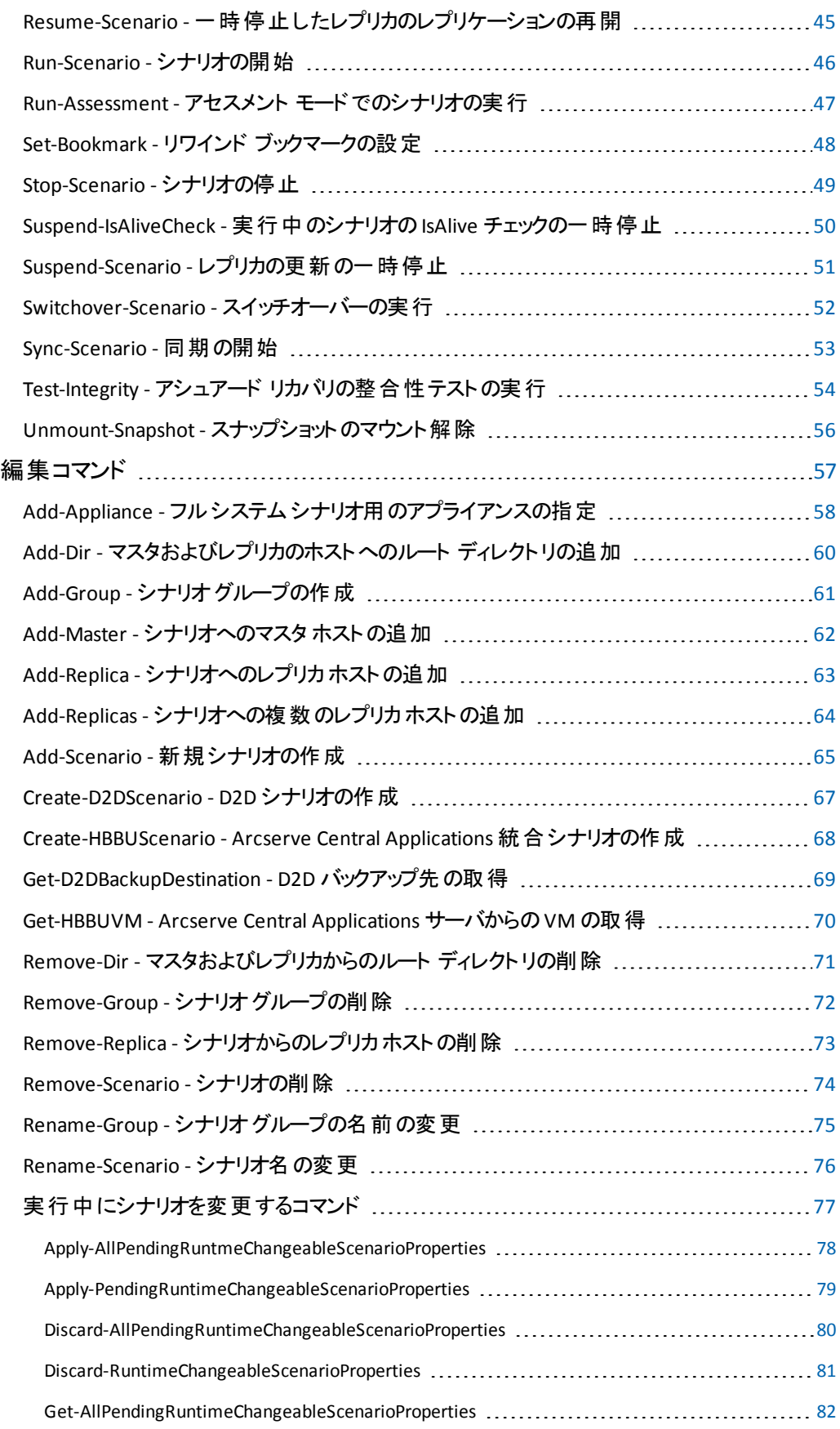

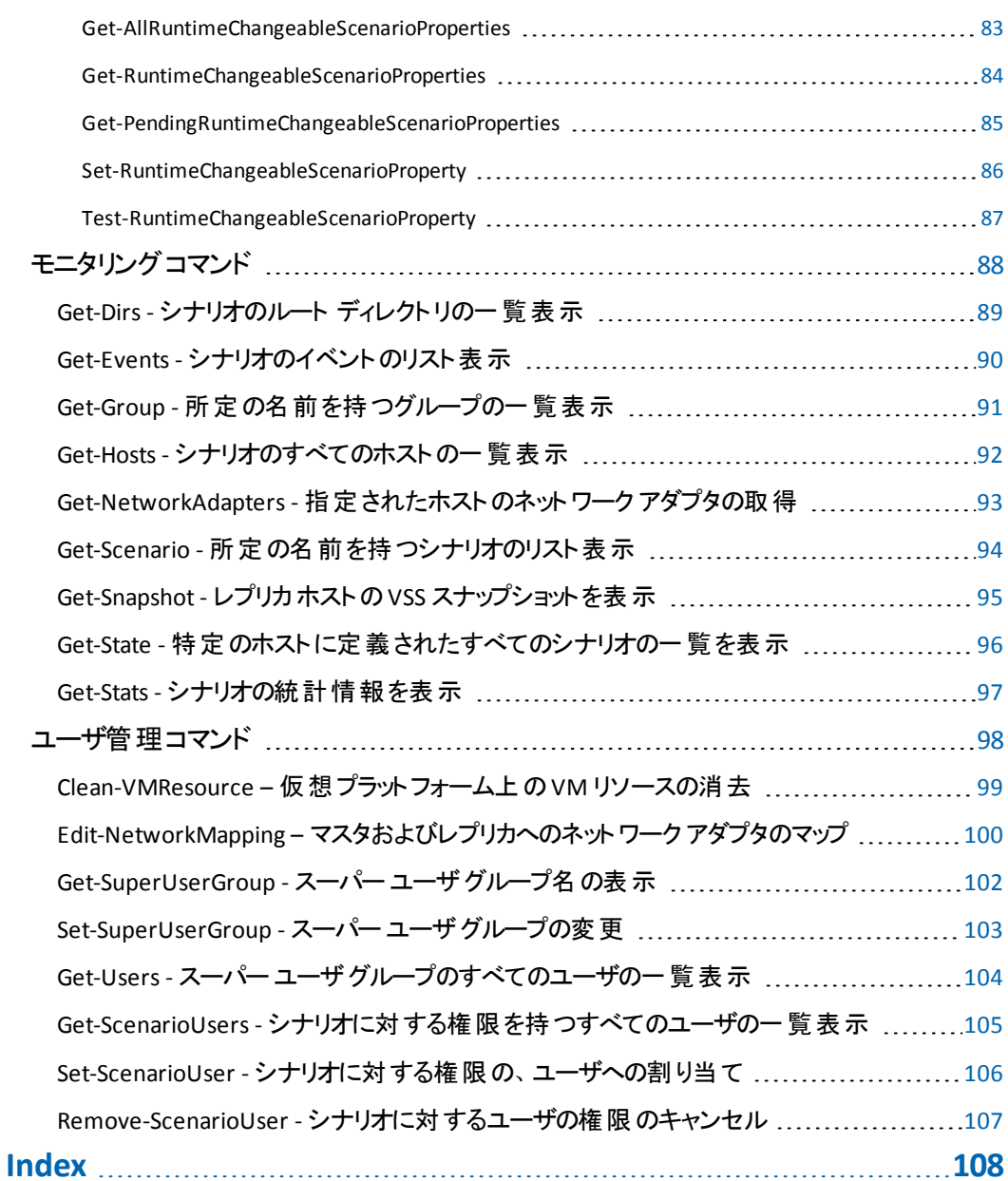

# <span id="page-8-0"></span>第**1**章**:** 使用方法

このセクションには、以下のトピックが含まれます。

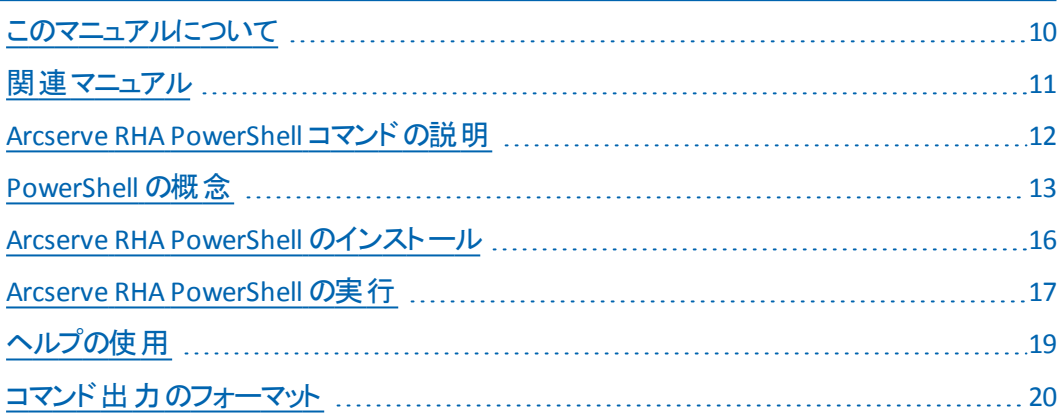

## <span id="page-9-0"></span>このマニュアルについて

このマニュアルには Arcserve RHA PowerShell コマンドの実行および活用に必要な あらゆる情報が含まれています。このマニュアルでは、Windows PowerShell の概 要、Arcserve RHA PowerShell の各コマンドについて説明し、これらのコマンドを使 用して、DR および HA プロセスを制御、編集、モニタする手順と例を紹介します。

# <span id="page-10-0"></span>関連マニュアル

このマニュアルは、「*Arcserve RHA* インストールガイド」および「*Arcserve RHA* 管理 者ガイド」と併せてお読みください。Arcserve RHA 18.0 マニュアルのリンクについて は、以下を参照してください。

- [マニュアル選択メニュー](http://documentation.arcserve.com/Arcserve-RHA/Available/18.0/JPN/Bookshelf.html)
- [リリース](http://documentation.arcserve.com/Arcserve-RHA/Available/18.0/JPN/Bookshelf_Files/HTML/reln/default.htm) ノート

## <span id="page-11-0"></span>**Arcserve RHA PowerShell** コマンドの説明

Arcserve RHA PowerShell は、Arcserve RHA マネージャのグラフィック ユーザ インター フェース( GUI) を使用したレプリケーション プロセスを管理するための代替手段また は補足手段として、ユーザに提供されています。パワーシェルは、以前のバージョ ンで提供されていた WS CLI の機能を拡張し、より使いやすくしたものです。また、 DR と HA の両方の処理がサポートされています。

Windows PowerShell™ は、システム管 理 者 専 用 に設 計 された新しい Windows コ マンド ライン シェルおよびスクリプト環境です。このシェルには単独または組み合わ せて使用できる対話型プロンプトおよびスクリプト環境が含まれています。テキスト を受け取って返す通常のシェルとは異なり、Windows PowerShell は .NET 共通言 語ランタイム( CLR) および .NET フレームワーク上に構築されていて、.NET オブジェク トを受け取って返します。

Windows PowerShell™ には、 一貫性のあるインターフェースを使用した、包括的な 組み込みコマンド セットが用意されています。Arcserve RHA PowerShell は標準の Windows PowerShell™ をベースに、スナップインと呼ばれる多数のシナリオ関連コマ ンドが追加されています。このガイドでは、レプリケーション シナリオの設定、レプリ ケーションとスイッチオーバーの処理の制御およびモニタを可能にするこれらのスナッ プインについて説明しています。Arcserve RHA PowerShell コマンドで管理するすべ てのシナリオの表示や操作は、Arcserve RHA マネージャで管理するシナリオと同じ です。デフォルトの自動保存場所も同じ( *INSTALL\_DIR/ws\_scenarios*) です。

# <span id="page-12-0"></span>**PowerShell の概念**

このセクションには、以下のトピックが含まれます。

- PowerShell Cmdlet
- オブジェクト パイプライン

## <span id="page-13-0"></span>**PowerShell Cmdlet**

Windows PowerShell では、cmdlet( 「command-let」) の概念を導入しています。 cmdlet は、オブジェクトの操作を目的とする、シェルに構築された単純で単機能 のコマンドライン ツールです。cmdlet は名前形式で識別することができます。たと えば、Get-Help、Get-State、Run-Scenario など、動詞と名詞がダッシュ( -) で区切 られています。動詞は Windows PowerShell の特定のアクションを示し、名詞は特 定のオブジェクトのタイプを示します。

Windows PowerShell では、ほとんどの cmdlet の機 能 は非常に単純で、他の cmdlet と組み合わせて使用されるように設計されています。たとえば、それぞれ、 「get」 cmdlet はデータの取得、「set」cmdlet はデータの構築または変更、 「format」 cmdlet はデータのフォーマット、「out」 cmdlet は特定の方向への出力の みに使用されます。

PowerShell cmdlet には共通のパラメータがありますが、本書では扱いません。この 共通パラメータの詳細を表示するには、以下のコマンドを入力します。

get-help about\_commonparameters

PowerShell cmdlet は、必須およびオプションのパラメータを持つことができます。必 須パラメータがない場合は、入力を促すプロンプトが表示されます。オプションの パラメータが不足している場合は、PowerShell はデフォルトの値を使用します。

# <span id="page-14-0"></span>オブジェクト パイプライン

Windows PowerShell では、テキストではなく、オブジェクトに基づいた新しい対話 型モデルを提供しています。オブジェクトを使用する大きな利点の1つは、コマン ドのパイプラインが容易になることです。つまり、あるコマンドの出力を別のコマンド に入力として渡すことができることです。

オブジェクトを受け取るコマンドは、変換や操作をせずに、直接プロパティやメソッ ドを処理することができます。ユーザは、出力にあるデータの位置を計算するので はなく、オブジェクトのプロパティおよびメソッドを名前で参照することができます。)

以下の例では、Get-Scenario コマンドの結果は Get-Hosts コマンドに渡されます。 パイプライン演算子( |) が左側のコマンドの結果を右側のコマンドに送り、出力は Format-Table コマンドに送られます。

PS> Get-Scenario "File Server\*" | Get-Hosts | FT -AUTO

Scenario Name Role Parent State IP Port

-------- ---- ---- ------ ----- -- ----

File Server 1 192.168.1.152 Master -- Running 192.168.1.152 25000 File Server 1 192.168.1.153 Replica 192.168.1.152 Running 192.168.1.153 25000 File Server 192.168.1.152 Master -- Stopped 192.168.1.152 25000 File Server 192.168.1.153 Replica 192.168.1.152 Stopped 192.168.1.153 25000

## <span id="page-15-0"></span>**Arcserve RHA PowerShell** のインストール

Arcserve RHA PowerShell を使用するには、Windows PowerShell と Arcserve RHA スナップインをインストールする必要があります。

Windows PowerShell および Arcserve RHA スナップインの要件 およびインストールの 詳細については、「*Arcserve RHA* インストールガイド」を参照してください。

重要: Arcserve RHA PowerShell と接続先の Arcserve RHA コントロール サービスは 同じバージョンでなければなりません。

## <span id="page-16-0"></span>**Arcserve RHA PowerShell** の実行

Windows PowerShell および Arcserve RHA スナップインをインストールした後、2 つの 場所から Arcserve RHA PowerShell を実行できます。

- Arcserve RHA PowerShell ショートカット このオプションを使用すると、すぐに Arcserve RHA PowerShell スナップインの操作を開始できます。
- Windows PowerShell ショートカット このオプションを使用する場合、Arcserve RHA PowerShell スナップインを手動で Windows PowerShell に追加する必要が あります( 以下を参照してください) 。

重要:マスタ、レプリカ、およびコントロールサービスのホストのそれぞれに異なるパ スワードを設定している場合、PowerShell のコマンドの実行中にシステムエラーが 発生し、操作を実行または完了できない場合があります。この問題を回避する ために、すべてのホストで同じ管理者パスワードを使用してください。

**Arcserve RHA PowerShell** を **Arcserve RHA PowerShell** ショートカットから実行する には、以下の手順に従います。

1. [スタート]**-**[プログラム]-[**arcserve RHA**]-[**PowerShell**]を選択して、 Arcserve RHAPowerShell を開きます。

Arcserve RHA PowerShell を開くと、以下のウィンドウが表示され、すべての Arcserve RHA PowerShell スナップインの一覧が表示されます。

ここで、Arcserve RHA 操作を管理するコントロールサービスに接続する必要が あります。これを実行するには、[Connect-XO](#page-22-0) コマンドを使用します。

**Arcserve RHA PowerShell** を **Windows PowerShell** ショートカットから実行するに は、以下の手順に従います。

1. [スタート]-[プログラム]-[**Windows PowerShell 1.0**]-[**Windows PowerShell**]を選択して、Windows PowerShell を開きます。

Windows PowerShell ウィンドウが表示されます。

2. 以下のコマンドを入力して、作業ディレクトリを Arcserve RHA PowerShell ス ナップインのINSTALLDIR に変更します。

CD 'INSTALLDIR\Powershell Snapin'

ディレクトリが変 わります。

3. 以下のコマンドを入力して、Arcserve RHA PowerShell スナップインをインス トールします。

.\xo.ps1

Arcserve RHA PowerShell スナップインがインストールされ、これらのスナップイン を使用して、Arcserve RHA 操作を管理するコントロールサービスへの接続を 開始できます。

# <span id="page-18-0"></span>ヘルプの使用

PowerShell では、複数の方法でヘルプおよび追加の情報を得ることができます。

#### 特定のコマンドのヘルプ

- ヘルプ パラメータ 任意のコマンドに -? パラメータを指定すると、そのコマンドは 実行されません。代わりに、Windows PowerShell はそのコマンドのヘルプを表 示します。構文は以下のとおりです。 <コマンド名 > -?
- コマンドの型と構文を表示するには、次のコマンドを入力します。 get-command <command\_name>
- コマンド ごとに詳 細なヘルプ ファイルがあります。 ヘルプ ファイルを参照するに は、以下のコマンドを入力します。

get-help <コマンド名> -detailed

コマンド ヘルプ ファイルの詳細ビューには コマンドの説明および構文、パラメー タの説明、およびコマンドの使用例が含まれています。

■ コマンド のパラメータのヘルプを表示するには、パラメータのプロンプトの後に 「**!?**」を入力します。

<パラメータ名>: !?

#### 使用できるコマンドの一覧

■ 使用できる Windows PowerShell コマンドの一覧 を表示するには、 以下のコマ ンドを入力します。

get-command

■ 使用できる Arcserve RHA PowerShell スナップイン コマンド の一 覧を表 示 する には、以下のコマンドを入力します。

get-command | where {\$\_.DLL -match "XO"} | format-table

■ XO コマンドに定義されているすべてのエイリアスの一覧を表示するには、以下 のコマンドを入力します。

alias xo\*

#### **Arcserve RHA PowerShell** のコマンドの検証

■ Arcserve RHA PowerShell スナップインのインストールを確認するには、以下のコ マンドを入力して、Arcserve RHA PowerShell スナップインを探します。

get-pssnapin

# <span id="page-19-0"></span>コマンド出力のフォーマット

Windows PowerShell には、以下のような、出力表示を変更できるようにするコマ ンドがあります。

- Format-List
- Format-Custom
- **Format-Table**
- Format-Wide

いずれかのコマンド出力のフォーマットを変更するには、パイプライン演算子( |) を 使用して、コマンドの出力を Format コマンドに送信します。

たとえば、次のコマンドでは Get-Scenario コマンドの出力を Format-Table コマンドに 送信しています。その結果、データは表としてフォーマットされています。

PS>get-scenario |Format-table

ID Group Name Type Master State Sync AR

-- ---- ---- --- --- ---- ---- ---- --- --

1123633468 Scenarios File Server 1 FileServer 192.168.1.152 Running File False

1123633497 Scenarios Exchange Server Exchange 192.168.1.152 Running Block True

1123633852 Scenarios File Server 3 FileServer Unknown File False

3848963840 Scenarios File Server FileServer 192.168.1.152 Stopped File False

3848982942 Scenarios File System 1 FileServer QA99-W2K3-EX8 Running File False

詳細については、以下のコマンドを実行して、Format コマンドのヘルプを参照して ください。

get-help format-list

get-help format-table

get-help format-wide

get-help format-custom

# <span id="page-20-0"></span>第**2**章**: Arcserve RHA PowerShell** コマンドの使用

この章では、Arcserve RHA PowerShell コマンドを使用して、レプリケーションおよび HA プロセスを制御、編集、モニタする方法の詳細を説明します。コマンドはアル ファベット順に表示され、接続、登録、制御および編集の4 つのグループに分か れています。

このセクションには、以下のトピックが含まれます。

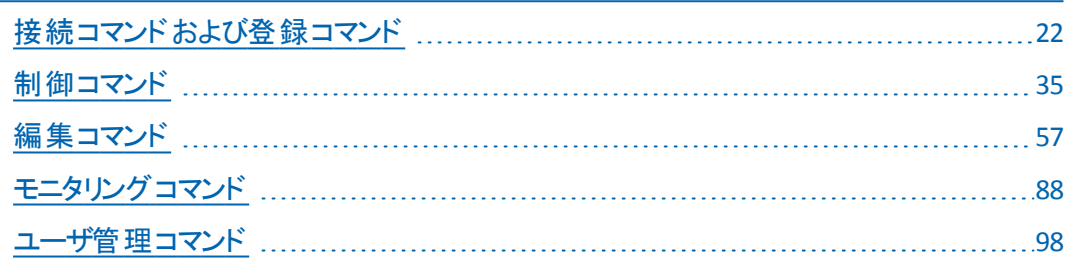

# <span id="page-21-0"></span>接続コマンド および登録コマンド

このセクションでは、コントロール サービスに接続する方法、コントロールサービスか ら切断する方法、および Arcserve RHA 登録のライセンス キーを入力する方法を 説明しています。

このセクションには、以下のトピックが含まれます。

- Connect-XO PowerShell のコントロール サービスへの接続
- スクリプトを使用した PowerShell のコントロール サービスへの接続
- Disconnect XO [実行中のコントロールサービスからの接続解除](#page-25-0)
- Get-license Arcserve RHA [ライセンスの表示](#page-26-0)
- [Set-license](#page-27-0) Arcserve RHA の登録
- [xo-import-credential](#page-28-0)
- [xo-convertto-securefile](#page-29-0)
- xo-credential 文字列のPSCredential [オブジェクトへの変換](#page-30-0)
- Add-Credential [認証情報をホストに追加します](#page-31-0)
- Set-HostUserCredential [ホストのユーザ認証情報プロパティを設定します](#page-32-0)
- Set-ScenarioUserCredential [シナリオのユーザ認証情報プロパティを設定し](#page-33-0) [ます](#page-33-0)

# <span id="page-22-0"></span>**Connect-XO - PowerShell** のコントロールサービスへの 接続

PowerShell を使用して Arcserve RHA シナリオを操作するには、まず Arcserve RHA 操作の制御点の役割を果たすコントロールサービスに接続する必要があります。 **Connect-XO** コマンドを使用して、PowerShell を特定のコントロールサービスに接 続することができます。

注:Arcserve RHA PowerShell の操作が終了したら、必ず、[Disconnect-XO](#page-25-0) コマン ドを使用して、コントロール サービスから接続解除してください。 PowerShell ウィン ドウを閉じると、PowerShell がコントロール サービスから接続解除されます。

#### 構文

Connect-XO [-Host] <文字列 > [-Credentials] <PSCredentials> [[-Protocol] [<文字列 >]] [[-Port] [<文字列>]]

#### パラメータ

**Host**

コントロール サービスが実行されているマシンの IP アドレスまたはホスト名。

#### **Credentials\PSCredentials**

コントロールサービスのドメイン\ユーザ名。これらの認証情報は、コントロー ルサービスの管理者権限を持つユーザに属する必要があります。認証情 報を入力したら、[**Windows PowerShell** 資格情報の要求]ダイアログ ボッ クスが表示され、パスワードを入力するように求められます。

注:[**PSCredentials**]ダイアログ ボックスに認証情報を手動で入力しなくて も済むようにするには、「スクリプトを使用した PowerShell のコントロールサー ビスへの接続 」を参照してください。

プロトコル

コントロールサービスに接続するために使用されるプロトコル。**http** または **https** のいずれかを入力します。

**Port (** オプション**)**

コントロールサービスに接続するために使用される TCP/IP ポート。**http** の場 合、デフォルト値は **8088**、**https** の場合、デフォルト値は **443** です。

#### 例:コントロール サービスへの接続

connect-xo 192.168.1.151 qa88-w3k3\administrator https

#### 結果

[**Windows PowerShell** 資格情報の要求]ダイアログ ボックスが表示され、パス ワードを入力するように求められます。入力操作の後、以下のメッセージが表示 されます。

接続しています... 192.168.1.151 に接続しました。

# <span id="page-24-0"></span>スクリプト を使用した **PowerShell** のコントロールサービ スへの接続

パスワードを暗号化し、それをオブジェクトとして実行することによって、

[**PSCredentials**]ダイアログ ボックスに認証情報を手動で入力する必要がなくなり ます。

### パスワードを暗号化して、オブジェクトとして実行するには、以下の手順に従いま す。

以下コマンドを入力し、必要な箇所にパスワードを使用して、一度実行します。

read-host -assecurestring | convertfrom-securestring | out-file C:\ securestring.txt <password>

\$pass = cat C:\securestring.txt | convertto-securestring

\$mycred = new-object -typename System.Management.Automation.PSCredential argumentlist <domain\user\_name>, \$pass

Connect -XO [-Host] <文字列> \$mycred [[-Protocol][<文字列>]] [[-Port] [<文字列>]]

結果は標準の接続を使用した場合と同じです。

接続中...

<IP Address> 接続しました。

詳細については、PowerShell ドキュメントを参照するか、インターネットを検索して ください。

# <span id="page-25-0"></span>**Disconnect - XO -** 実行中のコントロールサービスから の接続解除

Arcserve RHA PowerShell の操作を終了したら、実行中のコントロールサービスと の接続を解除する必要があります。**Disconnect-XO** コマンドを使用すれば、 PowerShell を実行中のコントロールサービスから接続解除できます。

注:PowerShell ウィンドウを閉じると、PowerShell がコントロールサービスから切断 されます。

#### 構文

Disconnect-XO

注:このコマンドにはパラメータがありません。実行中のコントロールサービスから自 動的に接続解除されます。

#### 例:コントロール サービスからの接続解除

disconnect-xo

#### 結果:

192.168.1.151 が接続解除されました

## <span id="page-26-0"></span>**Get-License - Arcserve RHA** ライセンスの表示

**Get-License** コマンドを使用して、Arcserve RHA ライセンスの詳細を表示できます。

### 構文

get-license

#### 例:**Arcserve RHA** ライセンスの詳細を表示

get-license

#### 結果:

キー:

TVC2LF24FTU7G3WJ2QAFMCLGXA5KLPCCYIXTJTWX2MOZFU5GL7EJ3OYZQN-D7V3G123456

会社名:

ライセンスの有効期限:11 2009

メンテナンスの有効期限:11 2009

アシュアード リカバリノードの数:240

CDP リポジトリノードの数:240

製品リスト:

- アプリケーション サーバ、Windows Cluster Edition、30 インスタンスHA

- ファイルサーバ、Windows Enterprise Edition、130 インスタンスHA

- アプリケーション サーバ、Windows Enterprise Edition、130 インスタンスDR

- ファイルサーバ、Windows Enterprise Edition、30 インスタンス DR

- アプリケーション サーバ、仮想マシン、100 インスタンスDR

- アプリケーション サーバ、仮想マシン、100 インスタンスHA

## <span id="page-27-0"></span>**Set-License - Arcserve RHA** の登録

**Set-License** コマンドで、ライセンスキーを使用して、Arcserve RHA を登録できま す。このコマンドを使用する前に、有効な登録キーを持つ必要があります。

### 構文

set-license

パラメータ

キー

有効なライセンス キー

例:ライセンス キーを使用した **Arcserve RHA** の登録

set-license

TVC2LF24FTU7G3WJ2QAFMCLGXA5KLPCCYIXTJTWX2MOZFU5GL7EJ3OYZQN-D7V3G123456

結果:

キーは正常に登録されました

## <span id="page-28-0"></span>**xo-import-credential**

このコマンドは、指定された XML ファイル内のすべての認証情報レコードを読み 取り、Add-Crendential コマンドを使用して、接続されたコントロールサービスに追 加します。

### 構文

xo-import-credential

### パラメータ

XML ファイル名を指定します。

## 入力

なし.xo-import-credential にリンクされるオブジェクトはありません。

## <span id="page-29-0"></span>**xo-convertto-securefile**

このコマンドは、CSV ファイルのプレーンテキストを安全な XML ファイルに変換しま す。

### 構文

xo-convertto-securefile

### パラメータ

ソース ファイル名およびデスティネーションが指定されます。

ソースは以下の形式のCSV ファイルである必要があります。

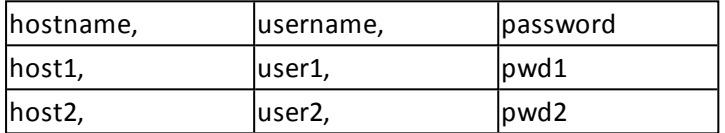

### 入力

なし.リンクされるオブジェクトはありません。

# <span id="page-30-0"></span>**xo-credential -** 文字列の**PSCredential** オブジェクトへ の変換

xo-credential コマンドを使用すると、ユーザ名およびパスワードの文字列を安全な 認証オブジェクトに変換でき、PSCredential オブジェクトをコマンド引数に取る他の コマンド内で使用することができます。

### 構文

xo-credential <ユーザ名><パスワード>

例

xo-credential johnsmith mypword2

# <span id="page-31-0"></span>**Add-Credential -** 認証情報をホストに追加します

このAdd-Credential コマンドによって、認証情報をホストに追加できます。

### 構文

Add-Credential [-Credentials] <PSCredential> [-Host] <String> [[-Port] <UInt32>]]

### パラメータ

### 認証情報

ホストのPowerShell 認証情報オブジェクト。xo-credential cmdlet を使用し て、この認証情報オブジェクトを作成できます。

**Host**

認証情報の適用先のホストのホスト名または IP アドレス。

ポート

ホストのポート番号。

デフォルト: 25000.

例**:**

\$c = xo-credential "administrator" "Password";

Add-Credential \$c "9.182.102.229" 25000

# <span id="page-32-0"></span>**Set-HostUserCredential -** ホストのユーザ認証情報プ ロパティを設定します

Set-HostUserCredential コマンドを使用して、ホストのユーザ認証情報プロパティを 設定できます。

### 構文

Set-HostUserCredential [-Name] <String> [-Host] <String> [-Credentials] <PSCredential>

パラメータ

### 名前

シナリオ名。

**Host**

認証情報を設定するホストのホスト名または IP アドレス。

### 認証情報

特定のホストのPowerShell 認証情報オブジェクト。xo-credential cmdlet を 使用して、この認証情報オブジェクトを設定できます。

例**:**

\$c = xo-credential "administrator" "Password";

Set-HostUserCredential -name "scenario 1" -host 9.182.102.229 -credential \$c

### 出力:

プロパティは正常に更新されました。

# <span id="page-33-0"></span>**Set-ScenarioUserCredential -** シナリオのユーザ認証情 報プロパティを設定します

Set-ScenarioUserCredential コマンドを使用して、シナリオのユーザ認証情報プロパ ティを設定できます。

## 構文

Set-ScenarioUserCredential [-Name] <String> [-Credentials] <PSCredential>

### パラメータ

### 名前

シナリオ名。

### 認証情報

ホストのPowerShell 認証情報オブジェクト。xo-credential cmdlet を使用し て、この認証情報オブジェクトを作成できます。

例**:**

\$c = xo-credential "administrator" "Password";

Set-ScenarioUserCredential -name "scenario 1" -credential \$c

出力:

プロパティは正常に更新されました

## <span id="page-34-0"></span>制御コマンド

このセクションでは、レプリケーションおよび HA プロセスを制御できるようにする Arcserve RHA PowerShell コマンドについて説明します。

このセクションには、以下のトピックが含まれます。

- Diff-Scenario [相違点レポートの生成](#page-35-0)
- Export-Scenario [指定した場所へのシナリオのエクスポート](#page-36-0)
- Expose-Snapshot [スナップショットの公開](#page-37-0)
- Import-Scenario [マネージャへのシナリオのインポート](#page-38-0)
- Mount-Snapshot [スナップショットのマウント](#page-39-0)
- Prepare-Reboot [ホストのメンテナンスの準備](#page-40-0)
- Recover-Scenario [損失データのレプリカからマスタへの回復](#page-41-0)
- [Resume-IsAliveCheck](#page-43-0) 実行中のシナリオの IsAlive チェックの再開
- Resume-Scenario [一時停止したレプリカのレプリケーションの再開](#page-44-0)
- Run-Scenario [シナリオの開始](#page-45-0)
- Run-Assessment アセスメント モード でのシナリオの実行
- Set-Bookmark リワインド [ブックマークの設定](#page-47-0)
- Stop-Scenario [シナリオの停止](#page-48-0)
- [Suspend-IsAliveCheck](#page-49-0) 実行中のシナリオの IsAlive チェックの一時停止
- Suspend-Scenario [レプリカの更新の一時停止](#page-50-0)
- Switchover-Scenario [スイッチオーバーの実行](#page-51-0)
- [Sync-Scenario](#page-52-0) 同期の開始
- Test-Integrity アシュアード [リカバリの整合性テストの実行](#page-53-0)
- Unmount-Snapshot スナップショット のマウント解除

# <span id="page-35-0"></span>**Diff-Scenario -** 相違点レポートの生成

**Diff-Scenario** コマンドを使用して、所定のシナリオの相違点レポートを生成できま す。

重要:マスタでデータの更新中に相違点レポートを開始することはお勧めしませ ん。レプリカに適用されていないすべての更新は相違点として表示されるからで す。

#### 構文

Diff-Scenario [-Name] <文字列> [-Mode] <文字列> [-Ignore] <ブール値>

#### パラメータ

#### 名前

レポートを生成するシナリオの名前。[Get-Scenario](#page-93-0) コマンドを使用して、複 数のシナリオ名を入力できます。

#### **Mode**

同期モード。以下のいずれかを入力します。

**B**=バイナリ

**F**=ファイル

**Ignore**

データの比較時に名前とサイズが同じファイルを無視します。 以下のいずれ かを入力します。

**1**=はい

**0**= いいえ

注: 相違点レポートを生成後に表示するには、概要ページからレポート セン ター]を開いて、必要なレポートを選択します。

例:相違点レポートの生成

diff-scenario "File Server 1" F 1

#### 結果:

以下のシナリオの相違点レポートを実行中です: File Server 1 ... 完了しました。
# **Export-Scenario -** 指定した場所へのシナリオのエクス ポート

**Export-Scenario** コマンドを使用して、シナリオを他の場所にエクスポートして再利 用できます。 シナリオは XMC ファイルとしてエクスポートされ、 エクスポート 先の場所 を指定できます。

## 構文

Export-Scenario [-Name] <文字列> [[-File] [<文字列>]]

## パラメータ

## 名前

シナリオ名。

## **File (** オプション**)**

エクスポートしたファイルの完全 パス。パスを指定しない場合、ファイルは現 在のディレクトリにエクスポートされ、シナリオ名に .xmc という拡張子が付き ます。

#### 例:指定した場所へのシナリオのエクスポート

export-scenario "File Server 1" C:\Scenarios\Scenario\_exp\_file\_1

#### 結果:

シナリオ File Server 1 が、C:\Scenarios\Scenario\_exp\_file\_1 に正常にエクスポートされま した

## **Expose-Snapshot -** スナップショットの公開

**Expose-Snapshot** コマンドを使用して、スナップショットを公開できます。スナップ ショットを未使用のフォルダにマウントして、ローカルの読み取り専用フォルダとして 公開したり、未使用のドライブ文字にマウントして、ローカルの読み取り専用ボ リュームとして公開したりすることができます。

**Notes**:

- 公開されたスナップショットは、その後起動されても公開されたまま残ります。 公開されたスナップショットのマウント解除を行えば、それ自体を削除すること なく、リリースすることができます。
- 公開アクションとマウント アクションは、スナップショットを特定のパスにマウントす るという同じ結果を生成します。この2 つのアクションの違いは、スナップショット を最初にマウントするときには直接マウント アクションを使用できないため、公 開アクションを使用する必要があることです。公開アクションでは、スナップショッ トを公開してマウントします。その後、マウント解除アクションとマウント アクショ ンを使用できます。

## 構文

Expose-Snapshot [-Name] <文字列> [-Index] <Int32> [-Path] <文字列> [-Port] <文字 列>

#### パラメータ

#### 名前

スナップショットを公開するホストの名前です。

**Index**

[Get-Snapshot](#page-94-0) コマンドによって返されるスナップショットのインデックス番号。

パス

スナップショットの公開先のパス。このパスは、ドライブ文字またはフォルダの 完全パスのいずれかで指定できます。

**Port (** オプション**)**

特定のホストへの接続に使用されるポート。デフォルト ポートは **25000** で す。

#### 例: スナップショットをローカルの読み取り専用ボリュームとして公開

Expose-Snapshot 192.168.1.153 0 E: 25000

結果:

スナップショット {97127d0b-f1c9-4db5-943d-96c39b712fe6} がE: としてマウントされました

## **Import-Scenario -** マネージャへのシナリオのインポート

**Import-Scenario** コマンドを使用して、シナリオを XMC ファイルの形式で、指定した 場所 からインポート できます。シナリオをあるコントロール サービスから別のコントロー ルサービスへ移動する場合、またはシステムが保持しているシナリオよりも古いシ ナリオを使用する場合に、このオプションを使用します。

### 構文

Import-Scenario [-File] <文字列>

#### パラメータ

**File**

インポートしたシナリオファイルの完全パス。

#### **Notes**:

- 同名のシナリオがすでに存在している場合、インポートされたシナリオの名前 が変更されます。
- インポ<del>ー</del>トされたシナリオはすべてデフォルトの Scenarios グループに保存されま す。

#### 例:指定した場所からマネージャへのシナリオのインポート

import-scenario c:\scenarios

#### 結果:

シナリオFile Server 2 は、c:\scenarios から正常にインポートされました

# **Mount-Snapshot -** スナップショットのマウント

**Mount-Snapshot** コマンドを使用して、公開したスナップショットをマウントできま す。スナップショットをローカルの読み取り専用フォルダとして、未使用のフォルダに マウントしたり、ローカルの読み取り専用ボリュームとして未使用のドライブ文字に マウントしたりすることができます。

## 構文

Mount-Snapshot [-Name] <文字列 > [[-Index] [<Int32>]] [[-Path] [<文字列 >]] [[-Port] [< 文字列>]]

## パラメータ

#### 名前

スナップショットをマウントするホストの名前です。

#### **Index**

[Get-Snapshot](#page-94-0) コマンドによって返されるスナップショットのインデックス番号。

## パス

スナップショットの公開先のパス。このパスは、ドライブ文字またはフォルダの 完全パスのいずれかで指定できます。

### **Port (** オプション**)**

特定のホストへの接続に使用されるポート。デフォルト ポートは **25000** で す。

#### 例:スナップショットをローカルの読み取り専用ボリュームとしてマウント

mount-snapshot 192.168.1.153 0 F:

## 結果:

スナップショット {745d6ce9-d880-40bf-a0cb-d4f0114bb0f8} は F: としてマウントされていま す。

## **Prepare-Reboot -** ホストのメンテナンスの準備

**Prepare-Reboot** コマンドを使用すると、ホストの再起動や Microsoft クラスタ ノー ド間のグループの移動などのメンテナンス手順を実行することができ、プロセス完 了後の再同期を実行する必要はありません。

メンテナンス用に準備されるホストは実行中のシナリオに含まれている必要があり ます。1回に 1 つのホストで準備が行われますが、このホストを複数のシナリオに 加えることができます。これらのシナリオでは、このホストはマスタとレプリカの両方と して機能することができます。実行中でないシナリオにホストが含まれている場 合、このシナリオに関連した準備は実行されません。

ホストの再起動の準備が完了したことを通知するメッセージを受け取ると、ホスト を再起動するか、またはクラスタ ノード間でグループを切り替えることができます。 メンテナンス手順が完了すると、レプリケーション プロセスは再同期を実行すること なく自動的に再開します。

注:ホストをメンテナンス用に準備した後、再起動せずにシナリオの実行を継続 することにした場合、シナリオを停止して再実行する必要があります。

#### 構文

Prepare-Reboot [-Name] <文字列>

#### パラメータ

#### 名前

ホスト名。

#### 例:再起動のためにレプリカ ホストを準備

Prepare-Reboot QA95-W2K3-EX2

#### 結果:

ホスト QA95-W2K3-EX2 を再起動するための準備をしています

# **Recover-Scenario -** 損失データのレプリカからマスタへ の回復

**Recover-Scenario** コマンドを使用して、マスタで失われたデータをシナリオに参加 するレプリカ ホストから転送することによって、そのデータを回復することができま す。これは、レプリカからマスタへという逆方向の同期プロセスを起動することによっ て実行されます。**Recover-Scenario** コマンドを起動するときに、データを回復する 元になるレプリカ ホストを定義し、リカバリプロセス中にマスタ上に存在するがレプ リカ上には存在しないデータを削除するかどうかを定義する必要があります。

重要:リカバリを開始するには、レプリケーションを停止する必要があります。

リカバリプロセスが完了したことを確認するには、[Get-Events](#page-89-0) コマンドを使用しま す。「リカバリプロセスが終了した」ことを通知するメッセージを受け取ったら、[Run-](#page-45-0)[Scenario](#page-45-0) コマンドを使用して、マスタからレプリカへのレプリケーション プロセスを再 起動できます。

## 構文

Recover-Scenario [-Name] <文字列> [-Host] <文字列> [-Mode] <文字列> [-Ignore] < ブール値> [-RemoveMasterFiles] <ブール値> [-RecoveryMode] <文字列> [- RebootAfterRecovery] <ブール値>

### パラメータ

#### 名前

シナリオ名。

**Host**

データのリカバリ元となるレプリカ ホスト。

**Mode**

同期モード。以下のいずれかを入力します。

**B**=バイナリ

**F**=ファイル

**Ignore**

データの比較時に名前とサイズが同じファイルを無視します。 以下のいずれ かを入力します。

**1**=はい

**0**= いいえ

**RemoveMasterFiles**

リカバリプロセス中にマスタにのみ存在するファイルを削除するかどうかを決 定します。以下のいずれかを入力します。

**1** = はい、マスタのみに存在するファイルを削除します。

**0** = いいえ、マスタのみに存在するファイルを保持します。

#### **RecoveryMode**

リカバリするデータの種類。以下のいずれかを入力します。

**A** = アプリケーション データ

S = システム状態 データ( **トンステム状態の保護**]オプションが有効の場合の み)

**B** = 両方の種類のデータ

デフォルト値は **A** です。

#### **RebootAfterRecovery**

リカバリプロセスの完了後にマスタ ホストを再起動するかどうか。 以下のい ずれかを入力します。

1 = はい、マスタを再起動します。

2 = いいえ、マスタを再起動しません。

#### 例:損失データの回復

Recover-Scenario "File Server 1" 192.168.1.153 F 1 0 A 2

#### 結果:

アプリケーション データの回復プロセスが開始されました

# **Resume-IsAliveCheck -** 実行中のシナリオの**IsAlive** チェックの再開

**Resume-IsAliveCheck** コマンドにより、指定された実行中のHA シナリオのIsAlive チェックを手動で再開できます。

## 構文

Resume-IsAliveCheck [-ScenarioName] < 文字列>

パラメータ

**ScenarioName**

ターゲット シナリオ名。

#### 例:**SQLscenario** の **IsAlive** チェックの再開

Resume-IsAliveCheck SQLscenario

#### 結果:

SQLscenario の定期的な IsAlive チェックを再開します。

# <span id="page-44-0"></span>**Resume-Scenario -** 一時停止したレプリカのレプリケー ションの再開

**Resume-Scenario** コマンドを使用して、一時停止したレプリカ ホスト上のレプリ ケーション プロセスを再開できます。レプリケーションが再開されると、累積された 変更が転送されて、レプリカに適用されるため、データの完全な再同期は不要で す。

## 構文

Resume-Scenario [-Name] <文字列> [-Host] <文字列>

## パラメータ

## 名前

シナリオ名。

**Host**

再開する一時停止したレプリカの名前。

例:一時停止したレプリカ上でのレプリケーション プロセスの再開

resume-scenario "File Server 1" 192.168.1.153

結果:

シナリオFile Server 1 を以下で再開しています: 192.168.1.153

## <span id="page-45-0"></span>**Run-Scenario -** シナリオの開始

**Run-Scenario** コマンドを使用して、1 つまたは複数のシナリオを開始できます。

## 構文

Run-Scenario [-Name] <文字列> [-Mode] <文字列> [-Ignore] <ブール値>

## パラメータ

名前

シナリオ名[.Get-Scenario](#page-93-0) コマンドを使用して、複数のシナリオ名を入力でき ます。

**Mode**

同期モード。以下のいずれかを入力します。

**B**=ブロック

**F**=ファイル

**V**=ボリューム

**Ignore**

データの比較時に名前とサイズが同じファイルを無視します。 以下のいずれ かを入力します。

**1**=はい

**0**= いいえ

**Notes**:

- 操作が正常に完了したかどうかをチェックするには、[Get-Scenario](#page-93-0) コマンドおよ び [Get-Events](#page-89-0) コマンドを使用します。
- 複数のシナリオを一度に実行する場合は、[Get-Scenario](#page-93-0) コマンドを使用しま す。

Get-Scenario |Run-Scenario

#### 例:シナリオの開始

run-scenario "File Server 1" F 1

結果:

シナリオFile Server 1 を開始しています...

# **Run-Assessment -** アセスメント モードでのシナリオの実 行

**Run-Assessment** コマンドを使用して、実際にデータをレプリケートしなくても、レプリ ケーションに必要な正確な帯域幅使用率と圧縮率ベンチマークを評価できま す。このコマンドを実行すると、レプリケーションは行われませんが、統計情報が収 集されます。レポートは、アセスメント プロセスが停止 すると生成されます。

重要:評価期間が過ぎたら、必ず [Stop-Scenario](#page-48-0) コマンドを使用して、アセスメン ト モードで実行されているシナリオを停止してください。

注: アセスメント レポートを生成後に表示するには、概要ページから レポート セ ンター]を開いて、必要なレポートを選択します。

## 構文

Run-Assessment [-Name] <文字列>

#### パラメータ

## 名前

シナリオ名。

#### 例:アセスメント モードでのシナリオの実行

run-assessment "File Server 1"

#### 結果:

シナリオFile Server 1 が正常に実行されました

## **Set-Bookmark -** リワインド ブックマークの設定

ブックマークは、リワインド バックする時点をマークするために手動で設定するチェッ クポイントです。**Set-Bookmark** コマンドを使用して、特定のシナリオにブックマーク を設定できます。ブックマークは、過去のイベントに対してではなく、リアルタイムに 設定されます。 データの不安定要因になる可能性があるアクティビティが発生す る直前にブックマークを設定することをお勧めします。

**Notes**:

- このオプションは、レプリカ プロパティ<sup>]</sup>ー覧で [リカバリ] **データのリワインド**] オプションを けン]に設定した場合のみ使用できます。
- 同期処理中はブックマークを設定できません。

## 構文

Set-Bookmark [-Name] <文字列> [[-Message] <文字列>]

#### パラメータ

#### 名前

シナリオ名。

**Message (** オプション**)**

ブックマークの名前。デフォルト名には、ブックマーク設定の日付と時刻が含 まれます。

注: ブックマークには、後で認識しやすいようにわかりやすい名前をつけることをお 勧めします。

例:リワインド ブックマークの設定

set-bookmark "File Server 1" Backup1

結果:

シナリオFile Server 1: リワインド ブックマークが正常に設定されました

## <span id="page-48-0"></span>**Stop-Scenario -** シナリオの停止

**Stop-Scenario** コマンドを使用して、1 つ以上のシナリオを停止できます。

注:操作が正常に完了したかどうかをチェックするには、[Get-Scenario](#page-93-0) コマンドおよ び [Get-Events](#page-89-0) コマンドを使用します。

## 構文

Stop-Scenario [-Name] <文字列>

## パラメータ

#### 名前

停止するシナリオの名前。[Get-Scenario](#page-93-0) コマンドを使用して、複数のシナリ オ名を入力できます。

#### 例:シナリオの停止

stop-scenario "File Server 1"

#### 結果:

シナリオFile Server 1 が停止しました

# **Suspend-IsAliveCheck -** 実行中のシナリオの**IsAlive** チェックの一時停止

**Suspend-IsAliveCheck** コマンドにより、指定された実行中のHA シナリオのIsAlive チェックを手動で一時停止できます。

## 構文

Suspend-IsAliveCheck [-ScenarioName] <文字列>

## パラメータ

#### **ScenarioName**

シナリオ名。

#### 例:**SQLscenario** の **IsAlive** チェックを一時停止します。

Suspend-IsAliveCheck SQLscenario

#### 結果:

SQLscenario の定期的な IsAlive チェックを一時停止します。

## **Suspend-Scenario -** レプリカの更新の一時停止

**Suspend-Scenario** コマンドを使用して、一時停止したレプリカへの変更の配信を 一時的に停止します。一時停止中、レプリケーションが再開されるまでの間に発 生した変更はスプールに蓄積されるので、再同期は必要ありません。

重要:一時停止中は、Exchange Server、SQL Server、Oracle などのアプリケーショ ンの開始も含め、いかなる形であれデータを変更する作業をレプリカ上で行わな いでください。レプリカ上でデータを変更するプログラムを開始する必要がある場 合、アシュアード [リカバリオプション](#page-53-0)を使用することができます。

**Notes**:

- 同期中にレプリケーションを一時停止することはできません。 変更はマスタまた は上位のレプリカのスプールディレクトリに蓄積されるため、レプリケーションは 一時的にのみ停止できます。レプリカが一時停止されている間に発生する 変更を保持するスプールに十分な容量があることを確認してください。
- 一時停止を解除するには、[Resume-Scenario](#page-44-0) コマンドを使用します。

#### 構文

Suspend-Scenario [-Name] <文字列> [-Host] <文字列>

#### パラメータ

#### 名前

シナリオ名。

**Host**

一時停止するレプリカ ホスト。

#### 例:レプリカ上の更新の一時停止

suspend-scenario "File Server 1" 192.168.1.153

#### 結果:

シナリオFile Server 1 は以下で一時停止されました: 192.168.1.153

## **Switchover-Scenario -** スイッチオーバーの実行

**Switchover-Scenario** コマンドを使用して、所定のHA シナリオのスイッチオーバー プロセスを開始できます。マスタとレプリカ間でロールをスイッチバックするには、 **Switchover-Scenario** コマンドをもう一度実行します。

## 構文

Switchover-Scenario [-Name] <文字列> -WaitJournal [<ブール値>] -run\_reverse\_ scenario <文字列>

## パラメータ

#### 名前

シナリオ名。

**WaitJournal**

ジャーナルの待機。

**0**:ジャーナルを待機しない。0 を選択する場合、リバース シナリオを実 行できません。

**1**:ジャーナルを待機する。

**Run\_reverse\_scenario**

リバース シナリオを自動的に実行するかどうかを指定します。

値が 1 または True の場合、リバース シナリオを自動的に実行します。

値が 0 または False の場合、リバース シナリオを自動的に実行しません。

例:スイッチオーバーの実行

Switchover-Scenario "SQL Server 1" 1

#### 結果

シナリオSQL Server 1 は <Hostname> にスイッチオーバーします。

完了しました。

## **Sync-Scenario -** 同期の開始

**Sync-Scenario** コマンドを使用して、所定のシナリオのマスタおよびレプリカを同期 することができます。同期プロセスは、レプリケーションが実行中かどうかにかかわら ず、いつでも手動でアクティブにできます。

## 構文

Sync-Scenario [-Name] <文字列> [-Mode] <文字列> [-Ignore] <ブール値>

#### パラメータ

## 名前

シナリオ名[.Get-Scenario](#page-93-0) コマンドを使用して、複数のシナリオ名を入力でき ます。

#### **Mode**

同期モード。以下のいずれかを入力します。

**B**=バイナリ

**F**=ファイル

**V**=ボリューム

#### **Ignore**

データの比較時に名前とサイズが同じファイルを無視します。 以下のいずれ かを入力します。

**1**=はい

**0**= いいえ

例:同期の開始

sync-scenario "File Server 1" F 1

結果:

以下のシナリオの同期を実行中です: FS 1...

完了しました。

# <span id="page-53-0"></span>**Test-Integrity -** アシュアード リカバリの整合性テストの 実行

**Test-Integrity** コマンドを使用して、アシュアード リカバリのレプリカ ホストで自動整 合性テストを起動できます。

**Notes:**

- **Test Integrity** コマンドを有効化するには、[アシュアード リカバリを使用した整 合性テスト]オプションを「オン]にしてシナリオを使用する必要があります。
- アシュアード リカバリオプションは、レプリケーション( Replication) とハイ アベイラ ビリティ( HA) の両方のソリューションをサポートします。しかし、最も適している のは HA です。HA の場合は、データのみならず、テストが実行される実際の データベースサーバがレプリカ サーバに導入されているためです。AR テストをレ プリケーション シナリオの一部として使用する場合は、ルート ディレクトリパスが マスタとレプリカで同じであることを確認する必要があります。さらに、レプリカに データベース アプリケーションがインストールされていること、また、ファイルサーバ をテストする場合にはレプリカでファイルが共有されていることが必要で、それら はマスタおよびレプリカで同一の設定となっていなければなりません。そうでなけ れば、AR テストの結果は意味がないものになってしまいます。
- テストを開始する前に、シナリオを実行する必要があります。

#### 構文

Test-Integrity [-Name] <文字列> [-Host] <文字列> [-Mode] <文字列> -WaitJournal [< ブール値>]

#### パラメータ

名前

シナリオ名。

**Host**

テストするレプリカ ホストのIP アドレスまたはホスト名。

#### **Mode**

Test-Integrity を手動または自動モードで実行するかどうかを指定します。 手動モードを選択する場合は、「m」、「M」、「manual」、または「Manual」と 入力します。デフォルトは自動モードです。

#### **WaitJournal**

P2V シナリオ用のジャーナルがすべて適用されると、テストを開始します。

**0**:ジャーナルを待機しない

**1**:ジャーナルを待機する

#### 例:アシュアード リカバリの整合性テストの実行

Test-Integrity "Exchange Server 1" 192.168.1.153

### 結果

アシュアード リカバリを使用した整合性テストの開始:192.168.1.153 完了しました。

アシュアード リカバリを使用した整合性テストの完了:192.168.1.153

# Unmount-Snapshot - スナップショットのマウント解除

**Unmount-Snapshot** コマンドを使用して、スナップショット自体を削除することなく、 公開されたスナップショットをリリースすることができます。スナップショットは引き続き 公開されていますが、マウント ポイントは使用しません。

## 構文

Unmount-Snapshot [-Name] < 文字列 > [[-Index] [<lnt32>]] [[-Port] [< 文字列 >]]

パラメータ

## 名前

スナップショットを公開するホストの名前です。

**Index**

[Get-Snapshot](#page-94-0) コマンドによって返されるスナップショットのインデックス番号。

**Port (** オプション**)**

特定のホストへの接続に使用されるポート。デフォルト ポートは **25000** で す。

例:スナップショットのマウント解除

Unmount-Snapshot {97127d0b-f1c9-4db5-943d-96c39b712fe6} 1

#### 結果

スナップショット {97127d0b-f1c9-4db5-943d-96c39b712fe6} のマウントが解除されました

## 編集コマンド

このセクションでは、シナリオとシナリオグループを編集できるようにする Arcserve RHA PowerShell コマンドについて説明します。

このセクションには、以下のトピックが含まれます。

- Add-Appliance フルシステムシナリオ用のアプライアンスの指定
- Add-Dir [マスタおよびレプリカのホストへのルート](#page-59-0) ディレクトリの追加
- Add-Group シナリオ グループの作 成
- Add-Master [シナリオへのマスタ](#page-61-0) ホストの追加
- Add-Replica [シナリオへのレプリカ](#page-62-0) ホストの追加
- Add-Replicas [シナリオへの複数のレプリカ](#page-63-0) ホストの追加
- Add-Scenario [新規シナリオの作成](#page-64-0)
- [Create-D2DScenario](#page-66-0) D2D シナリオの作成
- [Create-HBBUScenario](#page-67-0) Arcserve Central Applications 統合シナリオの作成
- [Get-D2DBackupDestination](#page-68-0) D2D バックアップ先の取得
- [Get-HBBUVM](#page-69-0) Arcserve Central Applications サーバからのVM の取得
- Remove-Dir [マスタおよびレプリカからのルート](#page-70-0) ディレクトリの削除
- Remove-Group シナリオ グループの削除
- Remove-Replica [シナリオからのレプリカ](#page-72-0) ホストの削除
- [Remove-Scenario](#page-73-0) シナリオの削除
- Rename-Group [シナリオグループの名前の変更](#page-74-0)
- Rename-Scenario [シナリオ名の変更](#page-75-0)
- [実行中にシナリオを変更するコマンド](#page-76-0)

# **Add-Appliance -** フルシステム シナリオ用のアプライア ンスの指定

**Add-Appliance** コマンドを使用して、フルシステムシナリオ用のアプライアンスを追 加できます。

## 構文

Add-Appliance [-Name] <文字列> [-Host] <文字列> [-Parent] <文字列> [-Type] <文字 列> [[-Platform] <文字列>] [[-Credentials] <PSCredentials>] [[-ResourcePool] <文字列 >] [[-Storage] <文字列>] [[-Port] <文字列>] [[-SSL] <ブール値>] [[-Dynamic] <ブール値  $>$ ]

パラメータ

## 名前

新規シナリオの名前。

**Host**

レプリカ ホストの名前。

**Parent**

親ホスト。1:m:n をサポートします。

## 種類

プラットフォームタイプ。

- ◆ E または e ESX
- ◆ H または h Hyper-V
- **★ X または x Xen**
- ◆ Vまたは v VCenter
- **Others** 警告メッセージ

#### **Platform**

仮想プラットフォームのIP。Hyper-V の場合は適用できません。

#### **Credentials (** オプション**)**

仮想プラットフォームの認証情報。

#### **ResourcePool**

リソース プール名。このフィールドを選択しない場合は、デフォルトが選択さ れます。

**Storage**

ストレージ名。このフィールドを設定しない場合は、デフォルトが選択されま す。

ポート

仮想プラットフォームのポート番号。このフィールドを設定しない場合は、デ フォルトが選択されます。

**SSL**

SSL 接続のスイッチ。デフォルト値は true です。

**Dynamic**

「with provision」プロパティのスイッチ。デフォルト値は true です。

例:フル システム シナリオ用のアプライアンスの追加

Add-Appliance -Name FULL -Parent 9.181.130.110 -Host 9.181.130.64 -Type H

#### 結果

レプリカ 9.181.130.64 が正常に追加されました

# <span id="page-59-0"></span>**Add-Dir -** マスタおよびレプリカのホストへのルート ディ レクトリの追加

**Add-dir** コマンドを使用して、マスタおよびレプリカのホストにルート ディレクトリを追 加できます。マスタとレプリカに同じルート ディレクトリパスを定義するか、異なる 2 つのパスを入力することができます。レプリカに別のパスを入力しない場合、デフォ ルトではマスタのパスと同じになります。

### 構文

Add-Dir [-Name] <文字列> [-MasterPath] <文字列> [[-ReplicaPath] [<文字列>]]

#### パラメータ

#### 名前

シナリオ名。

#### **MasterPath**

マスタのルート ディレクトリの完全 パス。

フルシステムシナリオでは、ドライブ文字とマウント ポイントの両方を入力し ます。ドライブ文字を入力する場合、":"、"/"、および "\" は無視できます。

たとえば、"e"、"e:"、"e:\"、"e:/"、"e:\\\\\"、"e:////" は同一です。

#### 注:以下の点に注意してください。

- ◆ マウント ポイントを入力する場合、区切り記号として "\" または "/" を使 用します。
- ◆ シナリオにルート ディレクトリがない場合 、ブート ボリュームおよびシステム ボリュームなどのデフォルト ボリュームも追加されます。
- **◆ all を入力すると、すべてのボリュームが追加されます。**

#### **ReplicaPath (** オプション**)**

レプリカ上のルート ディレクトリの完全パス。値を入力しない場合、マスタと レプリカに同じパスが使用されます。

注:フルシステムシナリオでは、このパラメータは無視されます。

#### 例:マスタとレプリカへの同じルート ディレクトリの追加

add-dir "File Server 1" C:/Tools

#### 結果

ルート ディレクトリ:C:/Tools が正常に追加されました

# <span id="page-60-0"></span>**Add-Group -** シナリオグループの作成

**Add-Group** コマンドを使用して、新規シナリオグループを作成できます。

注: シナリオが割り当てられていない場合、空のシナリオグループは概要ページに は表示されません。

## 構文

Add-Group [-Name] <文字列>

#### パラメータ

#### 名前

新規シナリオグループの名前。

注:複数のシナリオグループに同じ名前を使用できないため、一意の名前 を入力します。新規グループに既存の名前を使用すると、システムによって その名前が自動的に変更されます。

### 例:新規シナリオ グループの作成

add-group "File Server Scenarios"

## 結果

グループ「File Server Scenarios」が正常に追加されました

## <span id="page-61-0"></span>**Add-Master -** シナリオへのマスタ ホストの追加

**Add-Master** コマンドを使用して、所定のシナリオにマスタ ホストを追加できます。 マスタ ホストを定義する際に、そのホスト名を入力する必要があります。さらに、マ スタ IP アドレスを入力できますが、このパラメータは必須ではありません。

#### **Notes:**

- IP アドレスをホスト名として入力できます。
- このコマンドは、既存のマスタを変更する場合も使用できます。

#### 構文

Add-Master [-Name] <文字列> [-Host] <文字列> [[-IP] [<文字列>]]

#### パラメータ

#### 名前

シナリオ名。

**Host**

新規マスタのホスト名。

**IP (** オプション**)**

新規マスタのIP アドレス。IP アドレスが定義されていない場合、システムは デフォルトでは指定されたホスト名を使用して IP アドレスを検索し、最初に 検出された IP アドレスを使用します。このため、ホストに複数のIP アドレス がある場合、ここで使用する IP アドレスを入力することをお勧めします。

#### 例:シナリオへのマスタ ホストの追加

add-master "File Server 1" 130.119.185.152

## 結果

マスタ「130.119.185.152」が正常に追加されました

## <span id="page-62-0"></span>**Add-Replica -** シナリオへのレプリカ ホストの追加

**Add-Replica** コマンドを使用して、所定のシナリオにレプリカ ホストを追加できま す。レプリカ ホストを定義する際に、そのホスト名を入力する必要があります。ま た、オプションで IP アドレスも入力できます。次に、親ホスト名を入力する必要が あります。これは、マスタまたは別のレプリカのいずれかです。

注: IP アドレスをホスト名として入力できます。

ACL のセキュリティの委任を使用しているときは、UserName、Password、 DomainName の3 つの追加のパラメータの値を入力する必要があります。

#### 構文

Add-Replica [-Name] <文字列> [-Host] <文字列> [[-IP] [<文字列>]] [-Parent] <文字列 > [[-UserName] <文字列>] [[-Password] <文字列>] [[-DomainName] <文字列>]

#### パラメータ

#### 名前

シナリオ名。

#### **Host**

新規レプリカのホスト名。

**IP (** オプション**)**

新規レプリカのIP アドレス。IP アドレスが定義されていない場合、システムは デフォルトでは指定されたホスト名を使用して IP アドレスを検索し、最初に 検出された IP アドレスを使用します。このため、ホストに複数のIP アドレス がある場合、ここで使用する IP アドレスを入力することをお勧めします。

**Parent**

新規レプリカ ホストの親ホスト。親はマスタまたは上位のレプリカのいずれか になり、そのホスト名または IP アドレスのいずれかを使用できます。

#### **UserName**、**Password**、**DomainName( ACL** の場合のみ**)**

新規レプリカ ホストを追加する権限を持つユーザのユーザ名、パスワード、 およびドメイン。

#### 例:シナリオへのレプリカ ホストの追加

add-replica "File Server 1" 130.119.185.153 -parent 130.119.185.152

#### 結果

レプリカ「130.119.185.153」が正常に追加されました

# <span id="page-63-0"></span>**Add-Replicas -** シナリオへの複数のレプリカ ホストの追 加

**Add-Replicas** コマンドを使用して、所定のシナリオに複数のレプリカ ホストを一度 に追加できます。複数のレプリカ ホストを追加するには、それらのホストのホスト名 と IP アドレスを含むテキスト ファイルを作成する必要があります。このコマンドを使 用する際には、最初にシナリオ名、および追加するすべてのレプリカ ホストの親ホ ストを定義する必要があります。次に、新規ホストの詳細を含むファイルの名前と パスを指定します。

## 構文

Add-Replicas [ScenarioName]< 文字列> [ParentHost]<  $\angle$  字列> [FileName]< 文字列>

#### パラメータ

#### **ScenarioName**

シナリオ名。

#### **ParentHost**

新規レプリカ ホストの親ホスト。親はマスタまたは上位のレプリカのいずれか になり、そのホスト名または IP アドレスのいずれかを使用できます。

#### **FileName**

ホスト 名 とその IP アド レスを含 むテキスト ファイル。 このテキスト は、次 の形 式 にする必要があります。

#ホスト名 IP アドレス

QA95-W2K3-SQL1 \*130.119.185.155

QA95-W2K3-EX2 \*130.119.185.153

#### **UserName**、**Password**、**DomainName( ACL** の場合のみ**)**

新規レプリカ ホストを追加する権限を持つユーザのユーザ名、パスワード、 およびドメイン。

#### 例:シナリオへの複数のレプリカ ホストの追加

add-replicas "Exchange Server" QA95-W2K3-EX1 D:\New\_Replica\_Hosts.txt

#### 結果

130.119.185.151 QA95-W2K3-EX1

130.119.185.152 QA95-W2K3-EX2

2 つのレプリカが追加されました。

## <span id="page-64-0"></span>**Add-Scenario -** 新規シナリオの作成

**Add-Scenario** コマンドを使用して、新規シナリオを作成できます。新規シナリオを 作成する際に、以下の項目を定義する必要があります。

- シナリオ名
- このシナリオが割り当てられるシナリオ グループ(オプション)
- 保護するアプリケーションまたはデータベース サーバのタイプ
- データ保 護 ソリューションのタイプ
- アシュアード リカバリの整合性 テスト オプションを有効にするかどうか

新規シナリオは、ホストおよびルート ディレクトリなしで作成されます。 これらのパラ メータは、後で [Add-Master](#page-61-0)、[Add-Replica](#page-62-0) および [Add-Dir](#page-59-0) コマンドを使用して定義 します。

#### 構文

Add-Scenario [-Name] <文字列> [[-Group] [<文字列>]] [[-Application] [<文字列>]] [[- Type] [<文字列>]] [[-AR] [<ブール値>] [[-IntOpt] <文字列> [[-ServerURL] <文字列>]]

#### パラメータ

#### 名前

新規シナリオの名前。

注: 複数のシナリオに同じ名前を使用できないため、一意の名前を入力しま す。 新規シナリオに既存の名前を使用すると、システムによってその名前が自動 的に変更されます。

**Group (** オプション**)**

新規シナリオ会 おシナリオグループ名。

**Notes:**

- グループ名を入力しないと、新規シナリオはデフォルトの**Scenarios** グルー プに割り当てられます。
- ◆ ここで、新規グループ名を入力して、新規シナリオグループを作成できま す。[Add-Group](#page-60-0) コマンドを使用しても、新規シナリオグループを作成できま す。

**Application**

データがレプリケートされるサーバのタイプは以下のとおりです。

- **EX** Exchange
- **SQL** SQL Server
- **ORA** Oracle
- **IIS** Internet Information Server
- **FS** ファイルサーバ
- **P2V** フルシステム

#### 種類

ソリューションのタイプ:

- **DR** レプリケーション/ディザスタ リカバリ
- **HA** ハイ アベイラビリティ

**AR**

レプリカ サーバ上のデータのリカバリ機能に関するアシュアード リカバリテスト を実行するかどうか:

- **0** いいえ
- ◆ 1 はい

**IntOpt**

他のArcserve 製品との統合:

- **BAB** Arcserve Backup との統合
- **D2D** Arcserve D2D との統合
- **◆ HBBU** Arcserve Central Host-Based VM Backup との統合

#### 例:新規シナリオの作成

add-scenario "File Server 1" "File Server Scenarios" FS DR 0

#### 結果

シナリオFile Server 1 が正常に追加されました

## <span id="page-66-0"></span>**Create-D2DScenario - D2D** シナリオの作成

この**Create-D2DScenario** コマンドを使用して、D2D シナリオを作成できます。

## 構文

create-D2DScenario [-ServerURL] <String> [-Credentials] <PSCredential> [- ReplicaHostName] <String> [-ScenarioName] <String>

## パラメータ

#### **ServerURL**

D2D サーバのURL を定義します。

#### 認証情報

D2D サーバにログオンするための認証情報を定義します。

#### **ReplicaHostName**

レプリカの名前または IP アドレスを定義します。

#### **ScenarioName**

シナリオ名を定義します。

#### 例**: D2D** 統合シナリオの作成

Create-D2DScenario -ServerURL http://test01:8014 -Credentials testserv/testpass - ReplicaHostName test01 -ScenarioName testD2D

# <span id="page-67-0"></span>**Create-HBBUScenario - Arcserve Central Applications** 統合シナリオの作成

この**Create-HBBUScenario** コマンドによって、Arcserve Central Applications サーバ に接続して、ポリシーおよび関連するバックアップ先をマスタとして取得し、すべての バックアップ VM ファイルを自動検出するシナリオを作成できます。

## 構文

create-HBBUScenario [-ServerURL] <String> [-Credentials] <PSCredential> [- ScenarioName] <String> [-MasterHostName] <String> [-ReplicaHostName] <String> [[- FilterFileName] <String>] [[-InstanceUUID] <String>]

## パラメータ

#### **ServerUrl**

Arcserve Central Host-Based VM Backup サーバの URL を定 義します。

## 認証情報

Arcserve Central Applications サーバにログオンするための認証情報を定義 します。

#### **ScenarioName**

シナリオ名を定義します。

#### **MasterHostName**

マスタ サーバの名前または IP アドレスを定義します。

#### **ReplicaHostName**

レプリカの名前または IP アドレスを定義します。

**FilterFileName**

仮 想 マシンのフィルタ ファイル名 を定 義します

**InstanceUUID**

仮想マシンのUUID を定義します

#### 例**: Central Applications** 統合シナリオの作成

Create-HBBUScenario -ServerURL http://test01:8015 -ScenarioName testHBBU - MasterHostName test02 -ReplicaHostName test\_replica

# <span id="page-68-0"></span>**Get-D2DBackupDestination - D2D** バックアップ先の取 得

この**Get-D2DBackupDestination** コマンドによって、D2D のバックアップ先の詳細を 取得します。

## 構文

get-D2DBackupDestination [-ServerUrl] <String> [-Credentials] <PSCredential>

## パラメータ

**ServerURL**

D2D サーバの URL を定義します。

## 認証情報

D2D サーバにログオンするための認証情報を定義します。

例**: D2D** のバックアップ先の取得

Get-D2DBackupDestination -ServerURL http://test01:8014 Credentials admin/testpass

# <span id="page-69-0"></span>**Get-HBBUVM - Arcserve Central Applications** サーバか らの**VM** の取得

この**Get-HBBUVM** コマンドによって、Arcserve Central Applications サーバから、バッ クアップ ポリシーに割り当てられている仮想マシンを取得します。

## 構文

Get-HBBUVM [-ServerUrl] <String> [-Credentials] <PSCredential>

## パラメータ

#### **ServerUrl**

Arcserve Central Host-Based VM Backup サーバの URL を定義します。

## 認証情報

Arcserve Central Applications サーバにログオンするための認証情報を定義 します。

#### 例:**Central Applications** サーバからの仮想マシンの取得

Get-HBBUVM http://test01:8015

# <span id="page-70-0"></span>**Remove-Dir -** マスタおよびレプリカからのルート ディレク トリの削除

**Remove-Dir** コマンドを使用して、マスタおよびレプリカ ホストからルート ディレクトリ を削除できます。

注:このコマンドを使用して、レプリカからのみルート ディレクトリを削除することはで きません。マスタのルート ディレクトリを削除すると、対応するレプリカのルート ディレ クトリも削除されます。

## 構文

Remove-Dir [-Name] <文字列 > [-MasterPath] <文字列 >

#### パラメータ

#### 名前

シナリオ名。

#### **MasterPath**

マスタ上のルート ディレクトリパス。

P2V シナリオでは、ドライブ文字とマウント ポイントの両方を入力します。ドラ イブ文字を入力する場合、":"、"/"、および "\" は無視できます。

たとえば、"e"、"e:"、"e:\"、"e:/"、"e:\\\\\"、"e:////" は同一です。

- 注:以下の点に注意してください。
	- ◆ マウント ポイントを入力する場合、区切り記号として "\" または "/" を使 用します。
	- ◆ システム ボリュームにドライブ文字 やマウント ポイントが存在せず、それら を追加または削除できない場合があります。このドライブ文字またはマウ ント ポイントは自動的に追加されます。そのようなボリュームは削除しな いでください。

例:マスタおよびレプリカからのルート ディレクトリの削除

remove-dir "File Server 1" C:/Tools

#### 結果:

ルート ディレクトリ:C:/Tools が削除されました

# <span id="page-71-0"></span>**Remove-Group -** シナリオグループの削除

**Remove-Group** コマンドを使用して、所定のシナリオグループを削除できます。

注: 空のシナリオグループのみ削除できます。シナリオを含むグループを削除する 場合、最初にシナリオを削除する必要があります。

## 構文

Remove-Group [-Name] <文字列>

## パラメータ

#### 名前

削除するシナリオグループの名前。

## 例:シナリオ グループの削除

remove-group "new group 1"

## 結果

グループ new group 1 が削除されました
## **Remove-Replica -** シナリオからのレプリカ ホストの削除

**Remove-Replica** コマンドを使用して、所定のシナリオからレプリカ ホストを削除で きます。

## 構文

Remove-Replica [-Name] <文字列> [-Host] <文字列> [-Parent] <文字列>

## パラメータ

名前

シナリオ名。

**Host**

削除するレプリカ ホストの名前。

#### **Parent**

レプリケーション ツリーから削除するレプリカ ホストの親。マスタまたは上位の レプリカのいずれかになります。

#### 例:シナリオからのレプリカ ホストの削除

remove-replica "FS 1" 130.119.185.153 -parent 130.119.185.152

#### 結果

レプリカ 130.119.185.153 が削除されました

## **Remove-Scenario -** シナリオの削除

**Remove-Scenario** コマンドを使用して、所定のシナリオを削除できます。削除する シナリオがフルシステムシナリオの場合、このコマンドは関連する VM リソースも削 除します。

注:実行中のシナリオは削除できません。

### 構文

Remove-Scenario [-Name] <文字列> [[-DeleteVM] [<ブール値>]]

#### パラメータ

#### 名前

削除するシナリオの名前。

#### **Delete VM** [<ブール値>]

P2V シナリオの VM リソースをすべて削除します。

- 1 削除する **(** デフォルト**)**
- 0 削除しない

#### 例:シナリオの削除

remove-scenario "File Server 2"

#### 結果

シナリオFile Server 2 が削除されました

# **Rename-Group -** シナリオグループの名前の変更

**Rename-Group** コマンドを使用して、所定のシナリオグループの名前を変更できま す。

## 構文

Rename-Group [-Name] <文字列> [-NewName] <文字列>

## パラメータ

名前

シナリオグループの現在の名前。

**NewName**

シナリオグループの新しい名前。

注:複数のシナリオグループに同じ名前を使用できないため、一意の名前を入 力します。シナリオグループに既存の名前を使用すると、システムがその名前を自 動的に変更します。

例:シナリオ グループの名前の変更

rename-group Server "Exchange Server Scenarios"

#### 結果

グループサーバの名前が変更されました

## **Rename-Scenario -** シナリオ名の変更

**Rename-Scenario** コマンドを使用して、所定のシナリオの名前を変更できます。

注:実行中のシナリオの名前は変更できません。名前を変更するには、まずシナ リオを停止します。

## 構文

Rename-Scenario [-Name] <文字列> [-NewName] <文字列>

#### パラメータ

#### 名前

シナリオの現在の名前。

#### **New Name**

シナリオの新しい名前。

#### 例**:**

rename-scenario "File Server 1" "File Server"

#### 結果

シナリオFile Server 1 の名前が変更されました

# 実行中にシナリオを変更するコマンド

シナリオの実行中に、一部のシナリオプロパティを変更できるようになりました。この セクションでは、実行中のシナリオを編集するためのコマンドの構文と例を示しま す。

- [Apply-AllPendingRuntimeChangeableScenarioProperties](#page-77-0)
- [Apply-PendingRuntimeChangeableScenarioProperties](#page-78-0)
- [Discard-AllPendingRuntimeChangeableScenarioProperties](#page-79-0)
- **[Discard-RuntimeChangeableScenarioProperties](#page-80-0)**
- [Get-AllRuntimeChangeableScenarioProperties](#page-82-0)
- [Get-RuntimeChangeableScenarioProperties](#page-83-0)
- [Get-PendingRuntimeChangeableScenarioProperties](#page-84-0)
- [Get-AllPendingRuntimeChangeableScenarioProperties](#page-81-0)
- **[Set-RuntimeChangeableScenarioProperty](#page-85-0)**
- **[Test-RuntimeChangeableScenarioProperty](#page-86-0)**

# <span id="page-77-0"></span>**Apply-AllPendingRuntmeChangeableScenarioProperties**

Apply-AllPendingRuntimeChangeableScenarioProperties コマンドでは、実行中、変 更されたすべてのシナリオにすべての変更を適用できます。

## 構文

Apply-AllPendingRuntimeChangeableScenarioProperties

## パラメータ

なし

例

いくつかのシナリオのプロパティを変更したと仮定します。それらの変更はすべて 保留中です。それらを即座に適用する場合に、このコマンドを使用します。

## <span id="page-78-0"></span>**Apply-PendingRuntimeChangeableScenarioProperties**

**Apply-PendingRuntimeChangeableScenarioProperties** コマンドでは、指定した実 行中のシナリオにすべての変更を適用できます。

## 構文

Apply-PendingRuntimeChangeableScenarioProperties [Name]

## パラメータ

Name - 変更する実行中のシナリオの名前。

例

以下のコマンドは、FileServer という名のシナリオに変更を適用します。

Apply-PendingRuntimeChangeableScenarioProperties FileServer

### 結果

結果として、プロパティとその値のリストが出力されます。

error\_source : engine\_verification\_error

error\_level: Error

host index: 2

root\_dir\_index: 0

property\_xpath:

Scenario.ReplicationTree.ReplNode.ReplNode.SpecificReplicaProps.ReplicaScheduledTask.Suspend.SuspendScript.Path

# <span id="page-79-0"></span>**Discard-AllPendingRuntimeChangeableScenarioProperties**

Discard-AllPendingRuntimeChangeableScenarioProperties コマンドでは、すべてのシ ナリオ用に設定したすべての変更をキャンセルできます。

## 構文

Discard-AllPendingRuntimeChangeableScenarioProperties

## パラメータ

なし

## <span id="page-80-0"></span>**Discard-RuntimeChangeableScenarioProperties**

Discard-RuntimeChangeableScenarioProperties コマンドでは、指定した実行中の シナリオに対する任意の変更をキャンセルできます。

## 構文

Discard-RuntimeChangeableScenarioProperties [Name]

### パラメータ

Name - 変更を破棄する実行中のシナリオ名です。

例

FileServer という名の実行中のシナリオに多数の変更を加えた結果、問題が検 出された場合は、以下のコマンドを使用してシナリオのすべての値を元に戻しま す。

Discard-RuntimeChangeableScenarioProperties FileServer

#### 結果

FileServer という名のシナリオに加えたすべての変更が、元の値にリセットされま す。

特定のプロパティのみ元の値に設定する場合は、Set-

RuntimeChangeableScenarioProperties して、実行中シナリオの指定したプロパティ のみ変更します。変更を破棄した場合 Get-

AllPendingRuntimeChangeableScenarioProperties リストのすべてのレコードは削除 されることに注意してください。Apply-

PendingRuntimeChangeableScenarioProperties を実行すると、指定したシナリオが 実行時に変更されなかったことを警告するメッセージが表示されます。

## <span id="page-81-0"></span>**Get-AllPendingRuntimeChangeableScenarioProperties**

Get-AllPendingRuntimeChangeableScenarioProperties コマンドは、実行中に変更 されたシナリオをすべてリスト表示します。

## 構文

Get-AllPendingRuntimeChangeableScenarioProperties

## パラメータ

なし

#### 例

以下のコマンドは、実行中に変更されたすべてのシナリオをリスト表示します。

Get-AllPendingRuntimeChangeableScenarioProperties

### 結果

結果としてシナリオ名のリストが出力されます。

## <span id="page-82-0"></span>**Get-AllRuntimeChangeableScenarioProperties**

Get-AllRuntimeChangeableScenarioProperties コマンドでは、シナリオの実行中に 変更可能なすべてのプロパティをリストできます。

## 構文

get-AllRuntimeChangeableScenarioProperties

## パラメータ

なし

#### 例**:**

以下のコードは、編集可能なプロパティをすべてリスト表示し、出力をテキスト ファイルにリダイレクトするコマンドを発行します。

Get-AllRuntimeChangeableScenarioProperties > d:\1.txt

### 結果

編集可能なプロパティが、「シナリオ/マスタ/レプリカ/プロパティ名」という形式 で表示されます。

## <span id="page-83-0"></span>**Get-RuntimeChangeableScenarioProperties**

Get-RuntimeChangeableScenarioProperties コマンドでは、指定したシナリオの実行 中に編集できるプロパティをすべて検出できます。このコマンドでは、そのシナリオで 変更できるプロパティのリストが返されます。I/O リダイレクション コマンドと組み合わ せると、出力をテキスト ファイル用にフォーマットします。

## 構文

Get-RuntimeChangeableScenarioProperties [Name]

### パラメータ

Name - 実行中のシナリオ名

#### 例**:**

以下のコマンドでは、「FileServerScenario1」という名のシナリオで編集可能なすべ てのプロパティが表示されます。

Get-RuntimeChangeableScenarioProperties FileServerScenario1

### 結果

Property: False Host: 10.0.0.0 Value: False Index: 111 Category: Replica Name: SpecificReplicaProps.Suspend.SuspendScript

## <span id="page-84-0"></span>**Get-PendingRuntimeChangeableScenarioProperties**

Get-PendingRuntimeChangeableScenarioProperties コマンドでは、指定した実行 中シナリオに対するすべての変更をリスト表示できます。

## 構文

Get-PendingRuntimeChangeableScenarioProperties [Name]

## パラメータ

**Name** - 実行中のシナリオ名

例**:**

以下の例では、FileServer という名のシナリオで変更されたすべてのプロパティがリ ストされます。

Get-PendingRuntimeChangeableScenarioProperties FileServer

### 結果

プロパティ、プロパティの新しい値がリスト表示されます。

## <span id="page-85-0"></span>**Set-RuntimeChangeableScenarioProperty**

Set-RuntimeChangeableScenarioProperty コマンドでは、名前を指定したシナリオの 実行中に、指定したプロパティの値を更新できます。

## 構文

Set-RuntimeChangeableScenarioProperty [Name] [Index] [Value] [Host]

#### パラメータ

**Name** - プロパティを変更する実行中のシナリオ名。

**Index** - 変更するプロパティのインデックスまたは名前。正しい名前を取得する には、Get-AllRuntimeChangeableScenarioProperties または Get-RuntimeChangeableScenarioProperties コマンドを使用します。インデックス値 は内的に生成されます。タイプが同じ 2 つのシナリオでも、同じプロパティのイ ンデックスが異なる場合があるからです。正確なインデックスまたは名前を取 得するようにしてください。

**Value** - 指定したプロパティの新しい設定。

ホスト - ( オプション) マスタまたはレプリカのプロパティを変更する場合のみ、ホ ストを指定する必要があります。一般的なプロパティまたは HA プロパティにつ いては、この値 はオプションです。

#### 例**:**

以下のコマンドは、一時停止スクリプト プロパティの引数を、名前に基づいて更 新します。

Set-RuntimeChangeableScenarioProperty FileServer SpecificReplicaProps.Suspend.SuspendScript 456 -Host 10.0.0.1

#### 結果

プロパティ、プロパティの元の値、プロパティの新しい値を表形式で表示します。

## <span id="page-86-0"></span>**Test-RuntimeChangeableScenarioProperty**

Test-RuntimeChangeableScenarioProperty コマンドでは、指定したプロパティがシナ リオ実行中編集可能かどうかを確認できます。

## 構文

Test-RuntimeChangeableScenarioProperty [Name] [Index] [Host]

#### パラメータ

**Name** - 実行中のシナリオ名

**Index** - テストするプロパティのインデックスまたは名前

**Host** - オプション

#### 例

以下のコマンドでは、FileServer という名の実行中のシナリオについて、インデックス が 113 のプロパティをテストします。

Test-RuntimeChangeableScenarioProperty FileServer 113 -host 10.0.0.3

#### 結果

指定したインデックスまたはプロパティ名について TRUE または FALS の値。

# モニタリングコマンド

このセクションでは、DR および HA プロセスをモニタできるようにする Arcserve RHA PowerShell コマンドについて説明します。

このセクションには、以下のトピックが含まれます。

- Get-Dirs シナリオのルート [ディレクトリの一覧表示](#page-88-0)
- Get-Events [シナリオのイベントのリスト表示](#page-89-0)
- Get-Group [所定の名前を持つグループの一覧表示](#page-90-0)
- Get-Hosts [シナリオのすべてのホストの一覧表示](#page-91-0)
- Get-NetworkAdapters 指定されたホストのネットワークアダプタの取得
- Get-Scenario [所定の名前を持つシナリオのリスト表示](#page-93-0)
- Get-Snapshot レプリカ ホストの VSS [スナップショットを表示](#page-94-0)
- Get-State [特定のホストに定義されたすべてのシナリオの一覧を表示](#page-95-0)
- Get-Stats [シナリオの統計情報を表示](#page-96-0)

# <span id="page-88-0"></span>**Get-Dirs -** シナリオのルート ディレクトリの一覧表示

**Get-Dirs** コマンドを使用して、すべてのルート ディレクトリの一覧を表示できます。

#### 構文

Get-Dirs [-Name] <文字列>

## パラメータ

### 名前

シナリオ名。

#### 例:所定のシナリオのルート ディレクトリの一覧表示

get-dirs "File Server 1"

#### 結果

- ID : 2721474912
- Scenario : File Server 1
- Master : 192.168.1.152

Path : C:/Tools

DB : False

## <span id="page-89-0"></span>**Get-Events -** シナリオのイベントのリスト表示

**Get-Events** コマンドで所定のシナリオのレプリケーション イベントのリストが表示され ます。このイベント リストには、情報、警告およびイベントが含まれる場合がありま す。表示される情報は、イベント ID、イベントの日付と時刻、シナリオ名、イベント の重大度およびイベント メッセージで構成されます。

#### 構文

Get-Events [-Name] <文字列>

#### パラメータ

#### 名前

表示するイベントのシナリオ名。

#### 例:自動サイズ設定形式の表で所定のシナリオの一覧を表示

get-events "File Server 1" | FT -auto

#### 結果

ID Time Scenario Severity Message

-- ---- -------- -------- -------

SM00165 10/28/2008 6:02:52 PM File Server 1 Significant Connected to...

SR00014 10/30/2008 7:17:31 PM File Server 1 Significant Starting...

SR00139 10/30/2008 7:17:35 PM File Server 1 Significant Starting File...

IR00119 10/30/2008 7:18:16 PM File Server 1 Info Root directory...

SR00120 10/30/2008 7:18:16 PM File Server 1 Significant Synchronization...

IM00405 10/30/2008 7:15:06 PM File Server 1 Info Posting...

SR00202 10/30/2008 7:18:21 PM File Server 1 Significant All modifications...

SR00096 11/3/2008 6:47:40 PM File Server 1 Significant Stopping scenario...

## <span id="page-90-0"></span>**Get-Group -** 所定の名前を持つグループの一覧表示

**Get-Group** コマンドを使用して、所定の名前を持つすべてのシナリオグループの一 覧を表示できます。このリストを表示するには、検索する名前を入力する必要が あります。

さらに、このコマンドを使用して、既存のすべてのシナリオグループの一覧を表示で きます。すべてのシナリオグループの一覧を表示するには、シナリオ名なしでコマン ドを入力します。

### 構文

Get-group [[-GroupName] [<文字列>]]

#### パラメータ

### 名前

シナリオグループの名前。

注: シナリオグループ名の一部として「\*」または「?」のワイルドカードを使用できま す。

例:所定の名前を持つすべてのシナリオ グループの一覧表示

get-group \*Server\*

#### 結果

File Server Scenarios 2

File Server Scenarios 1

Exchange Server Scenarios

File Server Scenarios

## <span id="page-91-0"></span>**Get-Hosts -** シナリオのすべてのホストの一覧表示

**Get-Hosts** コマンドを使用して、所定のシナリオのすべてのホストの一覧を表示で きます。

#### 構文

Get-Hosts [-Name] <文字列>

### パラメータ

名前

シナリオ名。

#### 例:自動サイズ設定形式の表で所定のシナリオのホストの一覧を表示

Get-Hosts "File Server 1" |FT -auto

#### 結果

Scenario Name Role Parent State IP Port

-------- ---- ---- ------ ----- -- ----

File Server 1 192.168.1.152 Master -- Running 192.168.1.152 25000

File Server 1 192.168.1.153 Replica 1192.168.1.152 Running 192.168.1.153 25000

# **Get-NetworkAdapters -** 指定されたホストのネットワー ク アダプタの取得

Get-NetworkAdapters コマンドを使用して、指定されたホストのすべてのネットワー ク アダプタをリスト表示できます。

## 構文

Get-NetworkAdapters [-Name] <文字列> [-Host] <文字列>

パラメータ

### 名前

シナリオ名。

**Host**

フルシステムシナリオ内のホスト名。

#### 例:フル システム シナリオの指定されたホストのすべてのネットワーク アダプタをリスト表示

Get-NetworkAdapters FULL 9.181.130.64

## 結果:すべてのネットワーク アダプタが表示されます。

Intel(R) 82579LM Gigabit Network Connection - Virtual Switch

Arcserve RHA internal for AR

# <span id="page-93-0"></span>**Get-Scenario -** 所定の名前を持つシナリオのリスト表 示

**Get-Scenario** コマンドを使用して、所定の名前を持つすべてのシナリオのリストを 表示できます。このリストを表示するには、検索する名前を入力します。

さらに、このコマンドを使用して、既存のすべてのシナリオのリストを表示できます。 すべてのシナリオのリストを表示するには、シナリオ名なしでコマンドを入力します。

#### 構文

Get-Scenario [[-Name] [<文字列>]]

パラメータ

名前

シナリオ名。

注:シナリオ名の一部として「\*」または「?」のワイルドカードを使用できます。

例:自動サイズ設定形式の表で指定の名前を持つすべてのシナリオの一覧を表示します。

get-scenario File\* |FT -auto

#### 結果

ID Group Name Type Master State Sync AR

-- ----- ---- ---- ------ ----- ---- --

1123633852 Scenarios FileServer FileServer Unknown File False

1123633468 Scenarios File Server 1 FileServer 192.168.1.153 Stopped File False

# <span id="page-94-0"></span>**Get-Snapshot -** レプリカ ホストの**VSS** スナップショット を 表示

**Get-Snapshot** コマンドを使用して、所定のレプリカ ホストのすべてのVSS スナップ ショットを表示できます。

## 構文

Get-Snapshot [-Name] <文字列> [[-Port] <文字列>]

#### パラメータ

### 名前

シナリオに表示されるホストの名前。

**Port (** オプション**)**

所定のホストへの接続ポート。デフォルトのポート番号は **25000** です。

例:自動サイズ設定形式の表で所定のレプリカ ホストのすべての **VSS** スナップショットを表示

Get-Snapshot 130.119.173.7 |FT -auto

#### 結果

Index Snapshot Created Exposed Mounted Drive Scenario

----- -------- ------- ------- ------- ----- --------

0 {4f2bb053-5f2d} 11/18/2008 4:03:09 PM False Not Mounted C:/ FileServer

1 {bcbdda2b-6165} 11/18/2008 4:06:00 PM False Not Mounted C:/ FileServer

2 {c1f206be-2ad0} 11/18/2008 4:07:17 PM False Not Mounted C:/ FileServer

# <span id="page-95-0"></span>**Get-State -** 特定のホストに定義されたすべてのシナリ オの一覧を表示

**Get-State** コマンドを使用して、特定のホストに定義されたすべてのシナリオを詳 細および状態と共に一覧表示します。

## 構文

Get-State [-Name] <文字列>

#### パラメータ

### 名前

ホストの名前。

#### 例**:**

get-state 130.119.185.152

### 結果

ID : 2505374864 Group : FS Scenarios Name : FS 1 Type : FileServer Master : 130.119.185.152 State : Running Sync : File AR : False ID : 2721467841 Group : File Server Scenarios Name : File Server 1 Type : FileServer Master : 130.119.185.152 State : Stopped Sync : File AR : False

## <span id="page-96-0"></span>**Get-Stats -** シナリオの統計情報を表示

**Get-Stats** コマンドを使用して、シナリオの実行中にホスト別の統計情報を表示で きます。

## 構文

Get-Stats [-Name] <文字列>

#### パラメータ

名前

シナリオ名。

#### 例:所定のシナリオの実行中にレプリケーション統計情報を表示

get-stats "File Server 1"

#### 結果

Scenario : File Server 1 名前 :192.168.1.152 役割: マスタ スプールサイズ:0 同期ファイル:345 同期( MB) :86 レプリケート( MB) :0 Scenario : File Server 1 名前 :192.168.1.153 役割:レプリカ スプールサイズ:0 同期ファイル:345 同期( MB) :86 レプリケート( MB) :0

## ユーザ管理コマンド

このセクションでは、ユーザ グループおよび ACL ベースのコントロールサービスのユー ザをモニタおよび管理できるようにする Arcserve RHA PowerShell コマンドについて 説明します。

注:ACL コマンドを使用するには、特別なライセンスが必要です。

このセクションには、以下のトピックが含まれます。

- Clean-VMResource 仮想プラットフォーム上のVM リソースの消去
- Edit-NetworkMapping マスタおよびレプリカへのネットワーク アダプタのマップ
- [Get-SuperUserGroup](#page-101-0) スーパー ユーザ グループ名の表示
- [Set-SuperUserGroup](#page-102-0) スーパー ユーザ グループの変更
- Get-Users スーパー ユーザ [グループのすべてのユーザの一覧表示](#page-103-0)
- Get-ScenarioUsers [シナリオに対する権限を持つすべてのユーザの一覧表](#page-104-0) [示](#page-104-0)
- Set-ScenarioUser [シナリオに対する権限の](#page-105-0)、ユーザへの割り当て
- Remove-ScenarioUser [シナリオに対するユーザの権限のキャンセル](#page-106-0)

# **Clean-VMResource –** 仮想プラット フォーム上の**VM** リ ソースの消去

**Clean-VMResource** コマンドを使用して、仮想プラットフォーム上の仮想マシン リ ソースを消去できます。レプリカ ホストを入力すると、レプリカのVM リソースが消去 されます。Host パラメータを入力しない場合、仮想プラットフォームのすべてのVM リソースが消去されます。

## 構文

Clean-VMResource [-Name] <文字列> [-Host] <文字列>

### パラメータ

#### 名前

シナリオ名。

**Host**

シナリオ内のレプリカ ホスト。

例:すべてのリソースを消去

Clean-VMResource FULL 9.181.130.64

#### 結果

VM リソースは正常に削除されました。

# **Edit-NetworkMapping –** マスタおよびレプリカへのネット ワーク アダプタのマップ

Edit-NetworkMapping コマンドを使用して、フルシステムシナリオのマスタおよびレプ リカの間でネットワーク アダプタをマップできます。

## 構文

Edit-NetworkMapping [-Name] <文字列> [-Host] <文字列> [-SourceAdapter] <文字列 > [-TargetAdapter] <文字列> [[IP] <文字列[]>] [[DNS] <文字列[]>] [[gateway] <文字列 []>] [[PrimaryWins] <文字列>] [[SecondaryWins] <文字列>] [[-Type] <文字列>]

### パラメータ

#### 名前

シナリオ名。HA および P2V シナリオのみがサポートされています。

#### **Host**

ホスト名または IP アドレス。

#### **SourceAdapter**

ソース アダプタの名前。

#### **TargetAdapter**

ターゲット アダプタの名前。空の値を指定するには Null を使用します。

#### **IP**

IP アドレスの配列。区切り記号は「:」を使用します。たとえば、

"192.168.1.1:255.255.252.0"。255.255.252.0 はサブネット マスクです。

#### **DNS**

DNS アドレスの配列。

#### **Gateway**

ゲートウェイ アドレスの配列。

#### **PrimaryWins**

プライマリWINS ( Windows インターネット ネームサービス) アドレス。

#### **SecondaryWins**

セカンダリWINS ( Windows インターネット ネームサービス) アドレス。

#### 種類

AR または SW ネットワーク。デフォルトは SW ネットワークです。AR ネットワーク を設定するには、「ar」を入力します。

#### 例

Edit-NetworkMapping -Name FULL -Host 9.181.130.61 -SourceAdapter "Microsoft Network Adapter Multiplexor Driver" -TargetAdapter "Arcserve RHA internal for AR" - Type AR -IP 9.181.130.140:255.255.0.0

## 結果

ネットワーク マッピングが正常に編集されました。

# <span id="page-101-0"></span>**Get-SuperUserGroup -** スーパー ユーザグループ名の 表示

**Get-SuperUserGroup** コマンドを使用して、接続されているコントロールサービスの スーパー ユーザ グループの名前を表示することができます。

## 構文

Get-SuperUserGroup

注:このコマンドにはパラメータがありません。

例:スーパー ユーザ グループの名前の表示

Get-SuperUserGroup

#### 結果

QA95-W2K3-SQL\\<スーパーグループユーザ名>

# <span id="page-102-0"></span>**Set-SuperUserGroup -** スーパー ユーザグループの変 更

**Set-SuperUserGroup** コマンドを使用して、スーパー ユーザ グループを変更できま す。

## 構文

Set-SuperUserGroup [-GroupName] <文字列>

#### パラメータ

**GoupName**

新規スーパー ユーザ グループの名前。

例:スーパー ユーザ グループの変更

Set-SuperUserGroup Administrators

#### 結果

スーパーユーザグループが正常に設定されました

# <span id="page-103-0"></span>**Get-Users -** スーパー ユーザグループのすべてのユーザ の一覧表示

**Get-Users** コマンドを使用して、スーパー ユーザ グループに属しているすべてのユー ザを一覧表示できます。

### 構文

get-users

注:このコマンドにはパラメータがありません。

例:スーパー ユーザ グループに属しているすべてのユーザの一覧表示

get-users

#### 結果

QA95-W2K3\Administrator QA95-W2K3-SQL\User2 QA95-W2K3-SQL\User1

# <span id="page-104-0"></span>**Get-ScenarioUsers -** シナリオに対する権限を持つすべ てのユーザの一覧表示

**Get-ScenarioUsers** コマンドを使用して、特定のシナリオに対する権限を持つすべ てのユーザを一覧表示できます。

## 構文

get-ScenarioUsers [-ScenarioName] <文字列>

パラメータ

**ScenarioName**

シナリオ名。

#### 例:所定のシナリオに対して権限を持つすべてのユーザの一覧表示

Get-ScenarioUsers "File Server"

#### 結果

name

----

QA95-W2K3-SQL\User2

QA95-W2K3-SQL\User1

# <span id="page-105-0"></span>**Set-ScenarioUser -** シナリオに対する権限の、ユーザへ の割り当て

**Set-ScenarioUser** コマンドを使用して、特定のシナリオに対する権限をユーザに割 り当てることができます。

## 構文

Set-ScenarioUser [-Name] <文字列> [-User] <文字列> [-Right] <文字列>

パラメータ

名前

シナリオ名。

ユーザ

ユーザのフルネーム。

**Right**

シナリオに対してユーザが行使できる権限の種類。以下のいずれかを入力 します。

**A** = 管理者

**C** = コントロール

**V** = 表示のみ

例:所定のシナリオに対するコントロール権限のユーザへの割り当て

Set-ScenarioUser "File Server" QA95-W2K3-SQL\User2 C

#### 結果

権限がユーザに正常に設定されました

# <span id="page-106-0"></span>**Remove-ScenarioUser -** シナリオに対するユーザの権 限のキャンセル

**Remove-ScenarioUser** コマンドを使用して、特定のシナリオに対するユーザの権 限をキャンセルできます。

## 構文

Remove-ScenarioUser [-Name] <文字列> [-User] <文字列>

#### パラメータ

**ScenarioName**

シナリオ名。

**UserName**

ユーザの名前。

#### 例:所定のシナリオに対するユーザの権限のキャンセル

Remove-ScenarioUser "File Server" QA95-W2K3-SQL\User2

#### 結果

ユーザの権限が正常に削除されました。

## **Index**

### **A**

#### **ACL** コマンド

Get-ScenarioUsers [105](#page-104-0) Get-SuperUserGroup [102](#page-101-0) Get-Users [104](#page-103-0) Remove-ScenarioUser [107](#page-106-0) Set-ScenarioUser [106](#page-105-0) Set-SuperUserGroup [103](#page-102-0) **Add-Dir [60](#page-59-0)**

**Add-Group [61](#page-60-0)**

**Add-Master [62](#page-61-0)**

**Add-Replica [63](#page-62-0)**

**Add-Replicas [64](#page-63-0)**

**Add-Scenario [65](#page-64-0)**

**C**

**D**

**Connect-XO [23](#page-22-0)**

**Diff-Scenario [36](#page-35-0) Disconnect-XO [26](#page-25-0)**

#### **E**

**Export-Scenario [37](#page-36-0) Expose-Snapshot [38](#page-37-0)**
#### **G**

**Get-Dirs [89](#page-88-0) Get-Events [90](#page-89-0) Get-Group [91](#page-90-0) Get-Hosts [92](#page-91-0) Get-License [27](#page-26-0) Get-Scenario [94](#page-93-0) Get-ScenarioUsers [105](#page-104-0) Get-Snapshot [95](#page-94-0) Get-State [96](#page-95-0) Get-Stats [97](#page-96-0) Get-SuperUserGroup [102](#page-101-0) Get-Users [104](#page-103-0)**

**I**

**Import-Scenario [39](#page-38-0)**

#### **M**

**Mount-Snapshot [40](#page-39-0)**

#### **P**

#### **PowerShell** cmdlets [14](#page-13-0) インストール [16](#page-15-0) コマンドの使用 [21](#page-20-0) コントロールサービスへの接続 [23](#page-22-0) 概念 [13](#page-12-0) 実行 [17](#page-16-0) 追加 [60](#page-59-0)

**PowerShell** のインストール **[16](#page-15-0)**

### **R**

**Recover-Scenario [42](#page-41-0) Remove-Dir [71](#page-70-0) Remove-Group [72](#page-71-0) Remove-Replica [73](#page-72-0) Remove-Scenario [74](#page-73-0) Remove-ScenarioUser [107](#page-106-0) Rename-Group [75](#page-74-0) Rename-Scenario [76](#page-75-0) Resume-Scenario [45](#page-44-0) Run-Assessment [47](#page-46-0)**

#### **S**

**Set-Bookmark [48](#page-47-0) Set-License [28](#page-27-0) Set-ScenarioUser [106](#page-105-0) Set-SuperUserGoup [103](#page-102-0) Stop-Scenario [49](#page-48-0) Suspend-Scenario [51](#page-50-0) Switchover-Scenario [52](#page-51-0) Sync-Scenario [53](#page-52-0)**

#### **T**

**Test-Integrity [54](#page-53-0)**

**U**

**Unmount-Snapshot [56](#page-55-0)**

# あ

い

アシュアード リカバリ テスト **[54](#page-53-0)**

イベント リスト表示 [90](#page-89-0) イベント、一覧表示 **[90](#page-89-0)**

お

く

オブジェクト パイプライン **[15](#page-14-0)**

グループ 名前の変更 [75](#page-74-0) グループ、シナリオ 一覧表示 [91](#page-90-0) 削除 [72](#page-71-0) 追加 [61](#page-60-0) 名前の変更 [75](#page-74-0)

### こ

#### コマンド

cmdlets [14](#page-13-0) モニタリング [88](#page-87-0) 使用して [21](#page-20-0) 出力、フォーマット [20](#page-19-0) 制御 [35](#page-34-0) 編集 [57](#page-56-0) コマンド出力の形式 **[20](#page-19-0)** コントロール サービス 接続 [23](#page-22-0) 接続解除 [26](#page-25-0) コントロール サービスへの接続 **[23](#page-22-0)**

#### し

シナリオ アセスメント モードでの実行 [47](#page-46-0) リスト表示 [94](#page-93-0) 一時停止 [51](#page-50-0) 回復 [42](#page-41-0) 再開 [45](#page-44-0) 追加 [65](#page-64-0) 同期 [53](#page-52-0) 名前の変更 [76](#page-75-0) シナリオ:インポート **[39](#page-38-0)** シナリオ:エクスポート **[37](#page-36-0)** シナリオ:停止 **[49](#page-48-0)**

### す

スナップショット

マウント [40](#page-39-0) マウント解除 [56](#page-55-0) 一覧表示 [95](#page-94-0) 公開 [38](#page-37-0)

### は

パイプライン、オブジェクト **[15](#page-14-0)**

### ふ

ブックマークの設定 **[48](#page-47-0)**

# ほ

まわり まいしゅう まいしゅう

も

ゆ

ら

ホストのメンテナンス、準備 **[41](#page-40-0)** ホスト別統計情報、表示 **[97](#page-96-0)**

### マウント解除 **[56](#page-55-0)** マスタ、追加 **[62](#page-61-0)**

モニタリング コマンド **[88](#page-87-0)**

ユーザ管理コマンド **[98](#page-97-0)**

### ライセンス 登録 [28](#page-27-0) 表示 [27](#page-26-0) ライセンスの登録 **[28](#page-27-0)**

り

# リスト表示

シナリオ [94](#page-93-0)

# る

ルート ディレクトリ すべて一覧表示 [89](#page-88-0) 削除 [71](#page-70-0) 追加 [60](#page-59-0)

### れ

#### レプリカ

削除 [73](#page-72-0) 追加 [63](#page-62-0) レプリケーション統計情報、表示 **[97](#page-96-0)**

### 齾

一覧表示

グループ [91](#page-90-0) スナップショット [95](#page-94-0) ホスト [92](#page-91-0) ルート ディレクトリ [89](#page-88-0)

# 儭

再起動、ホストの準備 **[41](#page-40-0)** 再起動の準備 **[41](#page-40-0)**

### 仼

作成

シナリオ [65](#page-64-0) 作成:シナリオ グループ **[61](#page-60-0)**

# 凪

#### 削除

ScenarioUser [107](#page-106-0) グループ [72](#page-71-0) ルート ディレクトリ [71](#page-70-0) レプリカ [73](#page-72-0) 削除:シナリオ **[74](#page-73-0)**

# 伟

#### 使用

PowerShell コマンド [21](#page-20-0)

### 嬿

#### 実行

PowerShell [17](#page-16-0) アセスメント モードでのシナリオ [47](#page-46-0)

### 凖

制御コマンド **[35](#page-34-0)**

# 皘

相違点レポート、生成 **[36](#page-35-0)** 相違点レポートの生成 **[36](#page-35-0)**

### 辝

#### 追加

シナリオ [65](#page-64-0)

シナリオグループ [61](#page-60-0) ルート ディレクトリ [60](#page-59-0) レプリカをシナリオに [62](#page-61-0) 追加:レプリカをシナリオに **[63](#page-62-0)**

# 厭

名前の変更 シナリオ [76](#page-75-0)